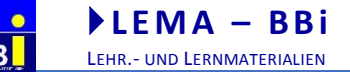

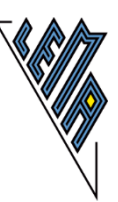

# **WAS NUN???**

**Mathematik auf dem PC in linearer Darstellungsweise**

## **Teil 2 Potenzen, Wurzeln, Gleichungen, Prozente, Proportionen**

Einige methodische Überlegungen und Verbalisierungsvorschläge primär zusammengestellt für den Unterricht in der Unterstufe ab der 6. Schulstufe bei vorhandenen Erfahrungen mit der linearen Darstellung der Mathematik auf dem PC unter besonderer Berücksichtigung der Bedürfnisse beim Arbeiten auf einer Braillezeile

aktualisiert im November 2018

BВ

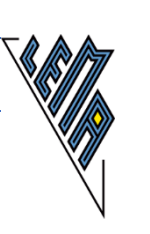

## **Inhaltsverzeichnis**

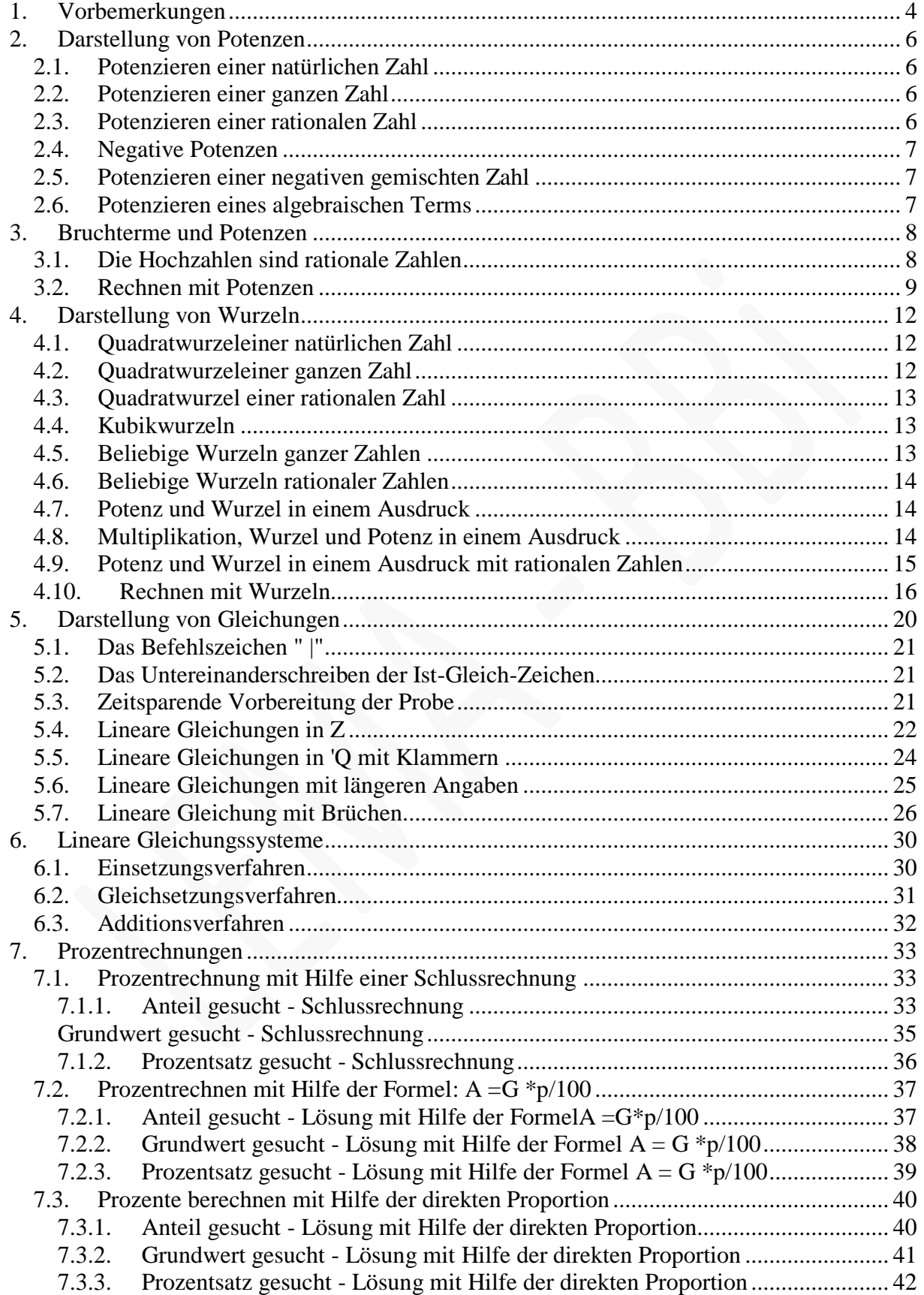

 $\mathbf{r}$  , and the contract of the contract of  $\mathbf{r}$ 

вв

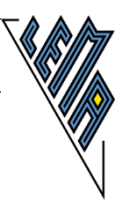

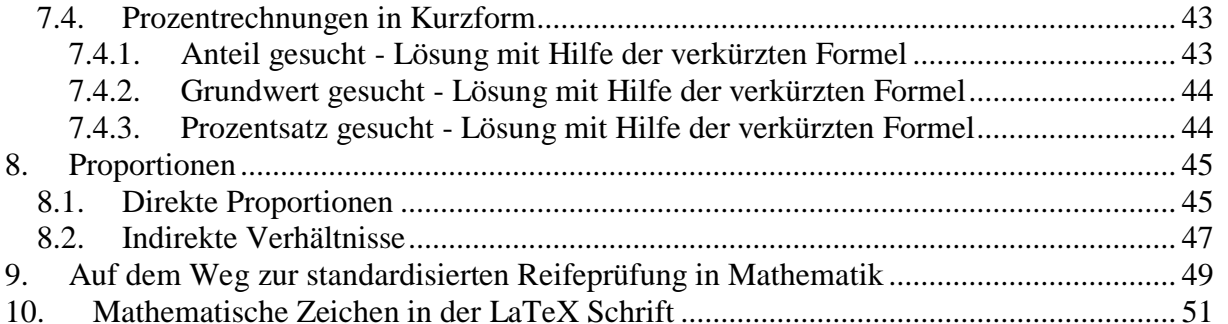

 $\mathbf{r}$  , and the contract of the contract of  $\mathbf{r}$ 

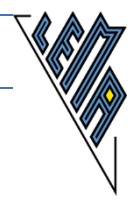

## <span id="page-3-0"></span>**1 Vorbemerkungen**

-) Das vorliegende Skriptum "Mathematik auf dem PC in linearer Darstellungsweise Teil 2" bezieht sich primär auf die 7. und 8 Schulstufe. Es wurde im Oktober 2018 aktualisiert.

Es werden **folgende Kapitel** behandelt:

- Rechnen mit Potenzen
- Rechnen mit Wurzeln
- Lösen von Gleichungen
- Prozentrechnen
- Lösen von Proportionen
- Auf dem Weg zur Matura (Links zu adaptierten veröffentlichten Unterlagen und zu Hinweisen, die Übertragung mathematischer Aufgaben betreffend)
- Eine Zusammenstellung einiger Symbole der LateX Schrift

Nach der Grundschule kommen verschiedensteTaschenrechner zum Einsatz. Für Braillearbeiter/innen und Personen mit starker Sehbehinderung wurde von Dr. Sponheimer (Marburg, D) der wissenschaftliche Taschenrechner mit dem Namen "Termevaluator" entwickelt. Die aktuellste Version (Oktober 2018) ist der "Termevaluator 4.3. Er steht zum kostenlosen Download zur Verfügung. Die Verwendung dieses Hilfsmittels ist bei der standardisierten Reifeprüfung gestattet.

Aus diesem Grund beziehe ich mich bei den Beispielenin diesem Skriptum immer auf den Termevaluator, wenn technische Hilfsmittel vorgeschlagen werden.

-) Für jene, denen Mathematik in linearer Darstellungsweise noch nicht geläufig ist, steht auch das im Oktober 2018 aktualisierte Skriptum mitfolgendem Titel zur Verfügung:

#### **HILFE!!!**

**Mathematik auf dem PC in linearer Darstellungsweise Teil 1** INHALT:

- Grundrechnungsarten
- Mengenlehre
- Teiler und Vielfache

• Bruchrechnen

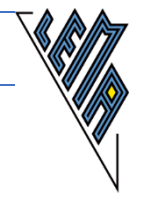

Weiters stehen zur Verfügung:

**Unterwegs zur Matura Mathematik auf dem PC In linearer Darstellungsweise Teil 3**

Inhalt:

 Übertragungskriterien für Mathematik, die zurzeit bei der Matura und bei der Übertragung von Schulbüchern verwendet werden mit Anwendungsbeispielen aus der AHS und der BHS

**Formeln, Formeln, Formeln Mathematik auf dem PC In linearer Darstellungsweise Teil 4**

Inhalt:

- Formeln für die Unterstufe
- Einzig zugelassene Formelsammlungen für die Matura (AHS und BHS) (Stand Oktober 2018)

Wie immer bin ich für konstruktive Kritik und für Hinweise auf Fehler, sowie für Anregungen jeder Art sehr dankbar!

Ich wünsche allen bei der Verwendung der Unterlagen viel Freude.

## **Elisabeth Stanetty**

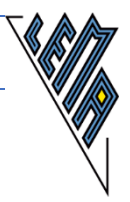

## <span id="page-5-0"></span>**2 Darstellung von Potenzen**

Ziel ist es, die Darstellungsweise so zu wählen, dass ohne umzudenken, jede Rechnung mit Potenzen geschrieben und in weiterer Folge auch mit

Rechenprogrammen bearbeitet werden kann.

Um die Schreibweise von Potenzen einheitlich zu gestalten, empfiehlt es sich, auch bei den Einheiten die gleiche Form zu verwenden:m^2 (Quadratmeter), cm^3 (Kubikzentimeter),....

**ACHTUNG**: Die Originalaufgaben werden oft mit einem **Formeleditor** geschrieben. In diesem Fall werden sie gar **nicht auf** der **Braillezeile** dargestellt.

## <span id="page-5-1"></span>**2.1 Potenzieren einer natürlichen Zahl**

**4^2, 5^3, 654^4** lineare Eingabe, für jedes Rechenprogramm verwendbar

#### **Nicht lineare Darstellung:4²,5³, 654<sup>4</sup>**

Darstellung in LaTeX Schrift:**4^2, 5^3, 654^4** 

#### <span id="page-5-2"></span>**2.2 Potenzieren einer ganzen Zahl**

 $(-4)^{2}$ ,  $+(5^{3})$ ,  $(-645^{4})$  lineare Eingabe, für jedes Rechenprogramm verwendbar

| Nicht lineare Darstellung: | $(-4)^2$ ,\n $+(5^3)$ ,\n $(-645^4)$ \n |
|----------------------------|-----------------------------------------|
|----------------------------|-----------------------------------------|

Darstellung in LaTeX Schrift: **(-4)^2, +(5^3), (-645^4)**

## <span id="page-5-3"></span>**2.3 Potenzieren einer rationalen Zahl**

**(4/5)^2** lineare Eingabe, für jedes Rechenprogramm verwendbar **Nicht lineare Darstellung**:  $\left(\frac{4}{5}\right)^2$ 2 5 4 Darstellung in LaTeX Schrift:**{4//5}^2** 

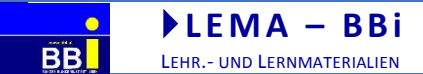

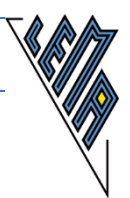

## <span id="page-6-0"></span>**2.4 Negative Potenzen**

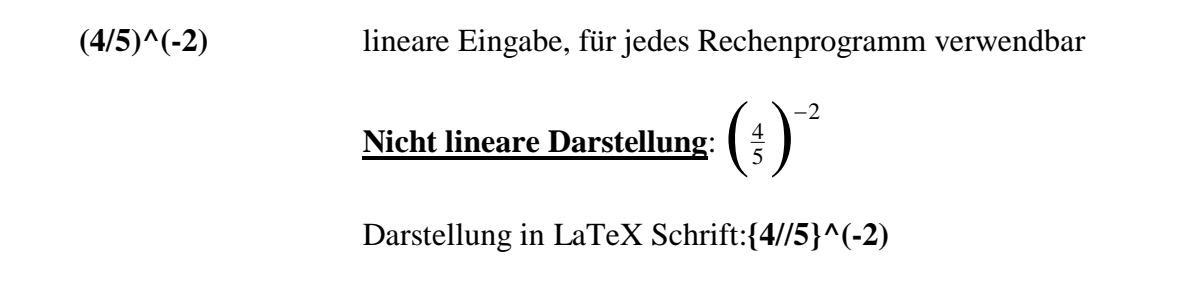

## <span id="page-6-1"></span>**2.5 Potenzieren einer negativen gemischten Zahl**

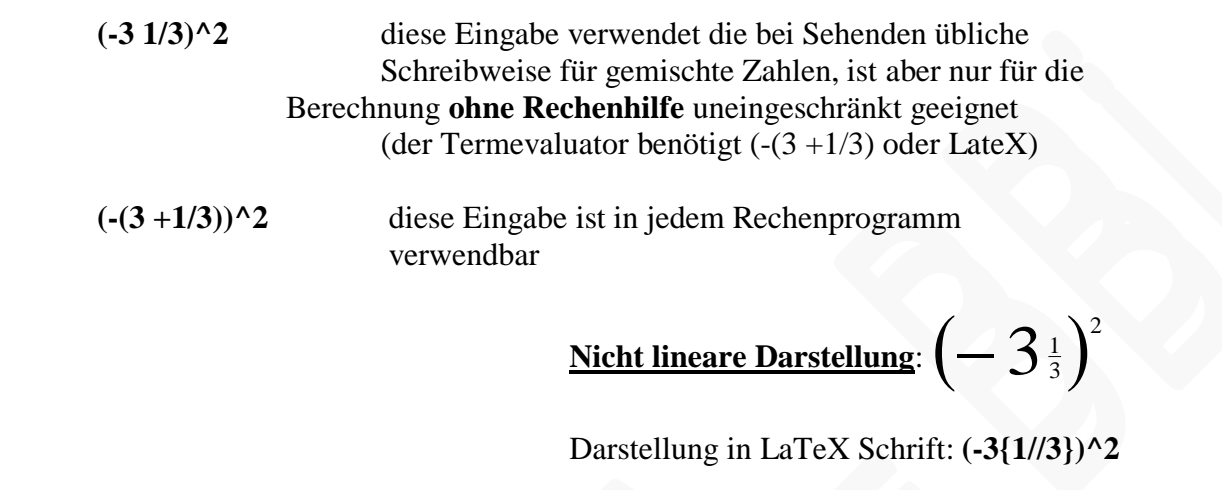

## <span id="page-6-2"></span>**2.6 Potenzieren eines algebraischen Terms**

<span id="page-6-3"></span>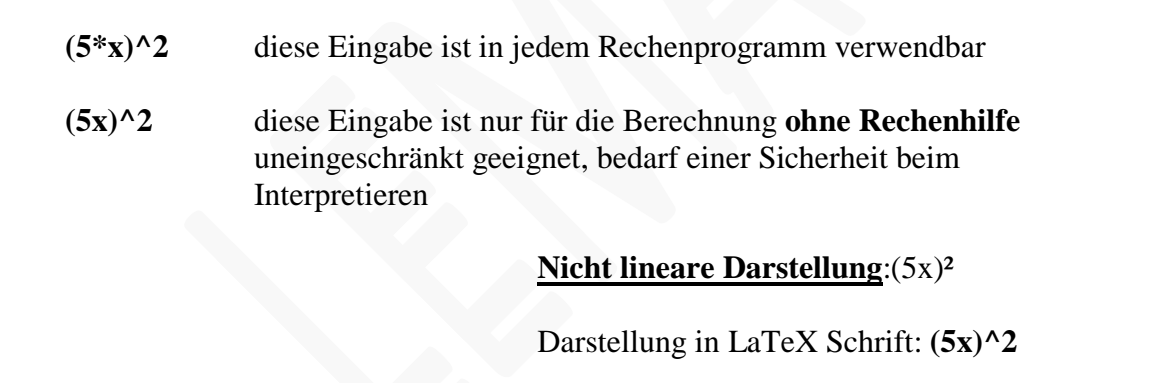

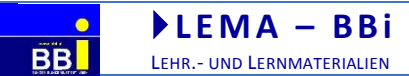

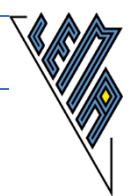

## **3 Bruchterme und Potenzen**

 $(5*(x+y)^2)(10*x+10*y)$ 

diese Eingabe ist in jedem Rechenprogramm verwendbar

## $(5(x+y)^2)(10x+10y)$

diese Eingabe ist für die Berechnung **ohne Rechenhilfe** geeignet

**<u>Nicht lineare Darstellung</u>**:  $\overline{10x+10y}$ *x y*  $10 x + 10$  $5(x+y)^2$  $\ddot{}$  $\overline{+}$ 

Darstellung in LaTeX Schrift: **{5(x+y)^2//10x+10y}** 

## <span id="page-7-0"></span>**3.1 Die Hochzahlen sind rationale Zahlen**

<span id="page-7-1"></span>**(4/5)^(2/3)** lineare Eingabe, für jedes Rechenprogramm verwendbar

**Nicht lineare Darstellung:**  $\left(\frac{4}{5}\right)^{\frac{1}{3}}$ 2  $\frac{4}{5}$ 

Darstellung in LaTeX Schrift: {4//5}^{2//3}

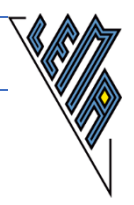

## **3.2 Rechnen mit Potenzen**

1.)

Vereinfache so weit wie möglich, stelle die Lösung in Potenzschreibweise dar:

 $3\sqrt{2}4$ 5  $2^2$  $2^3 \cdot 3$  $2^{5} \cdot 3$ .  $\cdot$ 

Angabe mit **Formeleditor** geschrieben, erscheint auf der **Braillezeile nicht**

LaTeX Schrift: : **{2^5 .3^2 // 2^3 .3^4}** 

Aufgabe:

 $(2^5 * 3^2)/(2^3 * 3^4) =$ 

Diese Darstellung ist auch für jedes Rechenprogramm geeignet. Zähler und Nenner sind klar durch die Klammern getrennt.

Lösung:

 $(2^5 * 3^2)/(2^3 * 3^4) = (2^2)/(3^2) = 4/9$ **----**

Zuerst werden im Zähler und im Nenner die Zahlen mit der Basis 2 gesucht, die Hochzahl ist im Zähler um 2 größer, daher wird die Lösung im Zähler mit 2^2 geschrieben. Um Leseunsicherheiten zu vermeiden, ist es ratsam, die Klammern zur Kennzeichnung von Zähler und Nenner zu belassen.

Dann werden im Zähler und im Nenner die Zahlen mit der Basis 3 gesucht, die Hochzahl ist im Nenner um 2 größer, daher muss die Lösung im Nenner stehen. Zuerst wird also der Bruchstrich geschrieben und danach die Lösung 3^2 eingetragen.

Da Potenzieren gegenüber dem Dividieren Vorrang hat, muss die Klammer zwischen Zähler und Nenner nicht unbedingt geschrieben werden.

oder

2. Lösungsweg:

 $(2^5 * 3^2)/(2^3 * 3^4) = (2^5)/(2^3) * (3^2)/(3^4) =$  $2^2$  \*1/(3^2) =(2^2)/(3^2) **----**

Es werden die Zahlen mit der Basis 2 zusammengefasst und danach die Zahlen mit der Basis 3. Nun wird mit dem Rechnen erst begonnen. Das Ergebnis der ersten Division ist 2^2, das Ergebnis der 2. Division ist 1/3^2. Zähler mal Zähler durch Nenner mal Nenner ergibt schließlich: 2^2/3^2 Aus Sicht der Vorrangregeln sind die Klammern nicht notwendig. Es empfiehlt sich, sie solange zu setzen bis genug Sicherheit im Umgang mit Rechnungen dieser Art vorhanden ist.

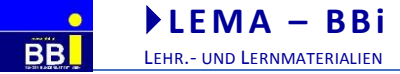

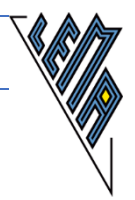

Vereinfache so weit wie möglich:

 $5a^2 - 5b^2$ 

 $\overline{10 a - 10 b}$  Angabe mit **Formeleditor** geschrieben, erscheint auf der **Braillezeile nicht** 

LaTeX Schrift: **{5a^2 -5b^2 // 10a-10b}** 

Aufgabe:

 $(5 *a^2 -5 *b^2)/(10 *a -10 *b) =$ 

Diese Darstellung ist auch für jedes Rechenprogramm geeignet. Zähler und Nenner sind klar durch die Klammern getrennt. Platzhalter und Zahlen sind durch ein Malzeichen verbunden.

Lösung in der Endansicht:

 $(5 *a^2 -5 *b^2)/(10 *a -10 *b) =$  $(5 * (a^2 - b^2)/(10 * (a - b))$  $(1 * (a + b))/(2) = (a + b)/2$ **---**

Schrittweise Entwicklung der Lösung:

Zuerst wird im Zähler und im Nenner herausgehoben. Dadurch sind 2 Klammern notwendig.  $(5 * (a^2 - b^2)/(10 * (a - b))$ 

Nun wird das Binom im Zähler weiter zerlegt:  $(5 * (a - b) * (a + b))/(10 * (a - b))$ 

Jetzt kann gekürzt werden. Zuerst werden der Bruchstrich und die Klammern für Zähler und Nenner gesetzt.

 $()$ / $()$  =

Nun werden die Zahlen gesucht. Es entsteht beim Kürzen durch 5:1/2  $(1)/(2) =$ 

Danach werden die Binome untersucht. (a-b) kann weggekürzt werden. Durch das Wegkürzen entsteht immer der Faktor 1. (a+b) bleibt im Zähler - also vor dem Bruchstrich stehen und zuletzt wird vereinfacht.

 $(1 *1 * (a + b))/(2 * 1) = (a + b)/2$ 

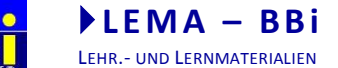

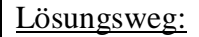

**Kurzform**, für **versierte Rechner** geeignet, unnötige Klammern oder Zahlen werden nachträglich gelöscht

Lösung in der Endansicht:

<span id="page-10-0"></span> $(5a^2 - 5b^2)/(10a - 10b) =$  $(5(a^2 - b^2)/(10(a - b)) = (a + b)/2)$ **----**

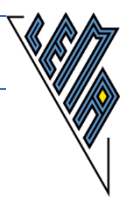

## **4 Darstellung von Wurzeln**

Wurzelschreibweise (siehe Übertragungskriterien):  $\sqrt{4} = w(4); \sqrt[3]{64} = w[3](64)$ 

Ziel ist aber, AUCH die Darstellungsweise zu trainieren, sodass jede Wurzel, also auch die 3., 4. 5. ....Wurzel, ohne weiteres Umschreiben mit jeder Rechenhilfe berechnet werden kann.

Dazu werden alleWurzeln als Hochzahl geschrieben. Aufgrund der Vorrangregel muss die **Wurzel** als **Hochzahl** geschrieben in **Klammer** gesetzt werden. Quadratwurzel:  $\sqrt{(1/2)}$ , Dritte Wurzel:  $\sqrt{(1/3)}$ Vierte Wurzel: ^(1/4) n-te Wurzel:  $\sqrt{(1/n)}$ 

**Den Vorrangregeln** muss bei jedem Umschreiben in eine lineare Darstellung **größte Aufmerksamkeit** gewidmet werden.

Die **Darstellung ist für jedes Rechenprogramm verwendbar,** wenn die Potenzschreibweise gewählt wird. Diese Wurzeldarstellung ist ohne Umgewöhnung auch für die Oberstufe beliebig erweiterbar. Die Notwendigkeit der Klammern wird von Anfang an mit Hilfe der Vorrangregeln eintrainiert.

## <span id="page-11-0"></span>**4.1 Quadratwurzeleiner natürlichen Zahl**

**4^(1/2)** diese Eingabe ist in jedem Rechenprogramm verwendbar

**Nicht lineare Darstellung**:(nicht Braillezeilen tauglich) 4

Darstellung nach den Übertragungskriterien: 'w(4) Darstellung in LaTeX Schrift: \W4

## <span id="page-11-1"></span>**4.2 Quadratwurzeleiner ganzen Zahl**

**(+4)^(1/2)** diese Eingabe ist in jedem Rechenprogramm verwendbar

 $\frac{\text{Nicht lineare Darstellung:}}{\text{Nicht Braillezeilen taught}}$ 

Darstellung nach den Übertragungskriterien: 'w(+4) Darstellung in LaTeX Schrift:  $\W(+4)$ 

ELISABETH STANETTY SEITE **12** VON **54**

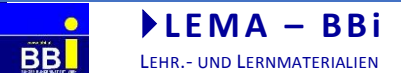

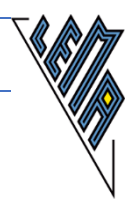

## <span id="page-12-0"></span>**4.3 Quadratwurzel einer rationalen Zahl**

**(4/25)^(1/2)** diese Eingabe ist in jedem Rechenprogramm verwendbar

**Nicht lineare Darstellung**: (nicht Braillezeilen tauglich) 25 4

Darstellung nach den Übertragungskriterien: 'w(4/25) Darstellung in LaTeX Schrift: \W{4//25}

## <span id="page-12-1"></span>**4.4 Kubikwurzeln**

**64^(1/3)** diese Eingabe ist in jedem Rechenprogramm verwendbar

**Nicht lineare Darstellung**: <sup>3</sup> 64 (nicht Braillezeilen tauglich)

Darstellung nach den Übertragungskriterien: 'w[3](64) Darstellung in LaTeX Schrift: \W[3]64

## <span id="page-12-2"></span>**4.5 Beliebige Wurzeln ganzer Zahlen**

**64^(1/4), 32^(1/6), x^(1/n)** diese Eingaben sind in jedem Rechenprogramm verwendbar

#### **Nicht lineare Darstellung**: (nicht Braillezeilen tauglich)

 $\sqrt[4]{64}$ ,  $\sqrt[6]{32}$ ,  $\sqrt[7]{x}$ 

<span id="page-12-3"></span>Darstellung nach den Übertragungskriterien: 'w[4](64), 'w[6](32),  $\sqrt{\text{w}[n](x)}$ Darstellung in LaTeX Schrift:  $W[4]64$ ,  $W[6]32$ ,  $W[n]x$ 

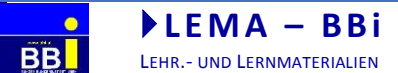

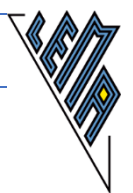

## **4.6 Beliebige Wurzeln rationaler Zahlen**

**(6/4)^(1/4), (3/2)^(1/6), (x/3)^(1/n)**

diese Eingaben sind in jedem Rechenprogramm verwendbar

**Nicht lineare Darstellung**: (nicht Braillezeilen tauglich) $\sqrt[4]{\frac{6}{4}}, \sqrt[6]{\frac{3}{2}}, \sqrt[7]{\frac{x}{3}}$ 

Darstellung nach den Übertragungskriterien: 'w[4](6/4), 'w[6](3/2), 'w[n](x/3) Darstellung in LaTeX Schrift:  $W[4]{6/4}, W[6]{3/2}, W[n]{x/3}$ 

## <span id="page-13-0"></span>**4.7 Potenz und Wurzel in einem Ausdruck**

**(5^2)^(1/3)** diese Eingabe ist in jedem Rechenprogramm verwendbar

Nicht lineare Darstellung:  $\sqrt[3]{5^{\scriptscriptstyle 2}}$ 

Darstellung nach den Übertragungskriterien: 'w[3](5^2) Darstellung in LaTeX Schrift: \W[3](5^2)

## <span id="page-13-1"></span>**4.8 Multiplikation, Wurzel und Potenz in einem Ausdruck**

 $(5 *3^(1/2))^2$ 

diese Eingabe ist in jedem Rechenprogramm verwendbar

**Nicht lineare Darstellung**:

 $(5\cdot\sqrt{3})^2$ 

<span id="page-13-2"></span>Darstellung nach den Übertragungskriterien:  $(5 * w(3))^2$ Darstellung in LaTeX Schrift: $(5 \sqrt{W3})^2$ 

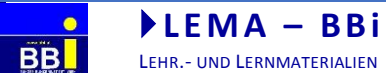

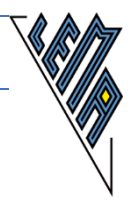

## **4.9 Potenz und Wurzel in einem Ausdruck mit rationalen Zahlen**

**(5^3/4^6)^(1/3)**

diese Eingabe ist in jedem Rechenprogramm verwendbar

**Nicht lineare Darstellung**:

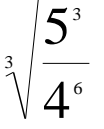

<span id="page-14-0"></span>Darstellung nach den Übertragungskriterien: 'w[3](5^3/4^6) Darstellung in LaTeX Schrift: \W[3]{5^3//4^6}

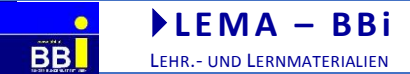

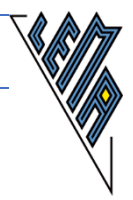

## **4.10 Rechnen mit Wurzeln**

1.)

Vereinfache:  $3\sqrt{a} + 4\sqrt{a}$  Angabe mit **Formeleditor** geschrieben, erscheint auf der **Braillezeile nicht**

LaTeX Schrift:  $3\W$  a +4 $\W$  a

Aufgabe :

**3 \*a^(1/2) +4 \*a^(1/2)** Ausführliche Schreibweise, für jedes Rechenprogramm geeignet, klare Struktur Darstellung nach den Übertragungskriterien:  $3 * w(a) +4 * w(a)$ 

Lösung:

 $3 *a^(1/2) +4 *a^(1/2) = 7 *a^(1/2)$ Darstellung nach den Übertragungskriterien, Berechnung ohne Rechenprogramm:  $3 * w(a) + 4 * w(a) = 7 * w(a)$ **----**

**Kurzform**, für **versierte Rechner** geeignet

 $3a^{\wedge}(1/2) +4a^{\wedge}(1/2) =7a^{\wedge}(1/2)$ oder:  $3'w(a) +4'w(a) = 7'w(a)$ 

2.) Schreibe unter ein Wurzelzeichen:

3 <sup>1</sup> 3 Angabe mit **Formeleditor** geschrieben, erscheint auf der **Braillezeile nicht**

LaTeX Schrift:  $1/\sqrt{3}$ . W3

Aufgabe:

 $1/3$  \*3^(1/2) = Darstellung nach den Übertragungskriterien: 1/3 \*'w(3)

Lösung:

 $1/3$  \*3^(1/2) =(1/9 \*3)^(1/2) =(3/9)^(1/2) =(1/3)^(1/2) oder:  $1/3$  \*'w(3) ='w(1/9) \*'w(3) ='w(3/9) ='w(1/3)

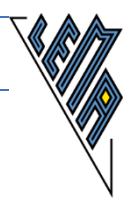

3.) Teilweises Wurzelziehen

 $\sqrt{4.15.3}$ Angabe mit **Formeleditor** geschrieben, erscheint auf der **Braillezeile nicht**

LaTeX Schrift:\W{4 .15 .3}

Aufgabe:

 $(4 *15 *3)^{(1/2)} =$ oder  $\sqrt{w(4 * 15 * 3)}$ 

Berechnung durch Kopfrechnen

Lösung:

 $(4 *15 *3)^{(1/2)} = (2 *2 *5 *3 *3)^{(1/2)} =$  $2 *3 *5^(1/2) =6 *5^(1/2)$ oder  $(w(4 * 15 * 3) = w(2^2 * 3 * 5 * 3) = w(2^2 * 3^2 * 5) = 2 * 3 * w(5) = 6 * w(5)$ **----**

Veranschaulichung des Rechenvorgangs:

$$
\sqrt{4.15.3} = \sqrt{2.2.5.3.3} = 2.3.\sqrt{5}
$$

Berechnung mit dem Termevaluator

Voreinstellung in diesem Beispiel: Stellenzahl 6 ("Alt s" 6) "Alt l" (löscht frühere Einträge und setzt den Cursor in die Eingabezeile): Abstände spielen bei der Eingabe keine Rolle. Mal:\*, Dividiert: / Die Rechnung kann auch vom Textdokument in die Eingabezeile kopiert werden. Ebenso kann die Ausgabe ins Textdokument kopiert werden.

**Eingabe: (4 \*15 \*3)^(1/2) oder sqrt(4\*15\*3) oder (4\*15\*3)^0,5 oder (4\*15\*3)^0,5 Ausgabe: 13,4164**

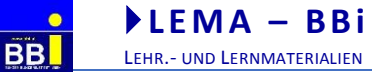

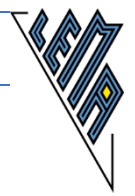

Berechne von einem Rechteck die Länge der Diagonale:  $a = 48$  cm,  $b = 21$  cm

#### Aufgabe:

**Rechteck: a =48 cm, b =21 cm, Gesucht: d**

Berechnung ohne Rechenhilfe (geschultes Kopfrechnen vorausgesetzt)

Lösung:

```
d^2 = a^2 + b^2d^2 = 48^2 + 21^2d^2 =48 *48 +21 *21
d^2 =1920 +0384 +0420 +0021 =2745
d = 2745^{\circ}(1/2)d ~52 cm
```
#### Berechnung mit dem Termevaluator

"Alt l" (löscht frühere Einträge und setzt den Cursor in die Eingabezeile): Abstände spielen bei der Eingabe keine Rolle. Mal: \*, Dividiert:/, Potenzzeichen: ^, Dezimalpunkt oder Beistrich. Ein- und Ausgabe können kopiert werden.

**Eingabe: sqrt(48^2 +21^2) oder (48^2 + 21^2)^0,5 Ausgabe: 52,39**

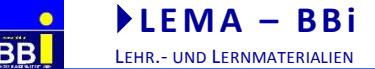

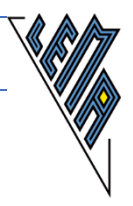

5.) Berechne den Radius und den Umfang eines Kreises mit dem Flächeninhalt  $A = 100$  cm<sup> $\lambda$ </sup>2. Hinweis:  $A = r^2 \cdot \pi$ Übertragung: A =r^2 \*'pi LaTeX Schrift :  $A = r^2 \cdot \pi$ 

#### Aufgabe:

**A\_Kreis =100 cm^2 Gesucht: r, u**

Berechnung ohne Rechenhilfe:(Schwerpunkt: Kopfrechnen, 'pi ~~3)

Lösung:

**A =r^2**\***'pi | /'pi A /'pi =r^2 |**  $(A / pi) = r^2$  $(100/3) \sim r^2$  $33 \sim r^2$  $5.5 \sim r$ **r ~~5.5 cm -- u =2 \*r \*'pi u ~~2 \*5.5 \*3 u ~~33 cm ---**

#### Lösen mit Ternevaluator

Nach dem Umformen ergibt sich:

<span id="page-18-0"></span>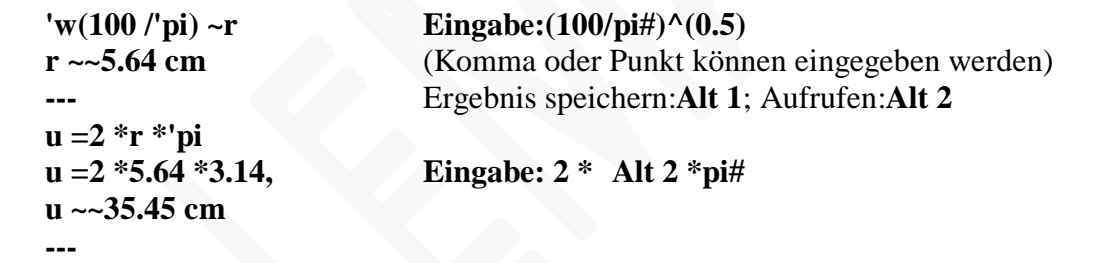

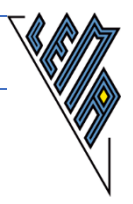

## **5 Darstellung von Gleichungen**

**Ziel** ist es, einerseits die Darstellung auch **für Sehende klar** lesbar zu machen und andererseits die **Arbeit** auf der Braillezeile **möglichst effektiv** zu gestalten. Unklarheiten vermeiden

**Weglassen des Multiplikationszeichens nur bei Platzhaltern oder bei ganzen Zahlen empfehlenswert, wenn Eindeutigkeit gegeben ist:**

 $ax = a *x$   $2x = 2 *x$   $-5x = -5 *x$ 

Beim Arbeiten mit dem Termevaluator muss das Malzeichen gesetzt werden

## **Bruchterme bedürfen bei der linearen Darstellung einer besonderen Beachtung!**

$$
\frac{3x}{2} = \frac{3}{2}x \neq \frac{3}{2x}
$$
 Formeleditor: auf der Braillezeile erscheint nichtsl

## **Immer auf eindeutige Darstellung achten!**

Das "In Klammersetzen" von Zähler und Nenner ist angezeigt, sobald mehr als eine Zahl oder ein Platzhalter im Zähler bzw. Nenner steht

**3/(2x) eindeutig**das x steht im Nenner

**(3x)/2 eindeutig**das x steht im Zähler

Es gibt aber mehrere eindeutige Varianten, wenn das x im Zähler steht:

 $3/2$  \*x =  $3$  \*x/2 =  $(3x)/2$  =  $(3 \cdot x)/2$  =  $3x/2$ 

Die letzte Darstellungsvariante ist unter Berücksichtigung der Vorrangregeln möglich, ist aber nur für sichere Rechner empfehlenswert.

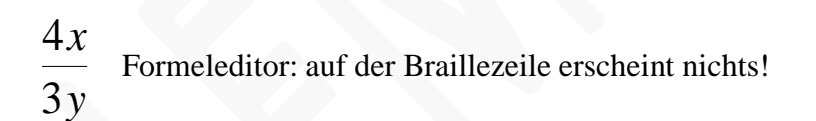

**(4x)/(3y) eindeutig und leicht lesbar**

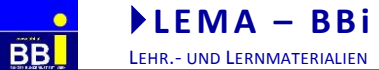

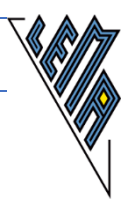

## **Achtung - Fehlerquellen:**

## **3/2x nicht richtig**

#### **Variante 1:**

Bedenkt man, dass 2x gleichbedeutend mit 2\*x ist und berücksichtigt man die Vorrangregeln, ist nur folgende Deutung richtig:  $3/2x = 3/2 * x = 1.5 * x$ 

#### **Variante 2:**

Wird aber 2x oft als Kurzform für 2\*x verwendet, liegt eine vollkommene andere Deutung nahe:  $3/2x = 3/(2*x)$ 

#### <span id="page-20-0"></span>**5.1 Das Befehlszeichen " |"**

Der senkrechte Strich | auf dem Bildschirm ist für den Sehenden klar erkennbar.

Für den Braillearbeiter ist | nur eine weitere Punktkombination|

| ( alt gr + < oder alt + strg +<) verdeutlicht dem Lernenden und dem Kontrollierenden bei einer Gleichung, was gemacht wurde.

#### <span id="page-20-1"></span>**5.2 Das Untereinanderschreiben der Ist-Gleich-Zeichen**

Das Untereinanderschreiben der Ist-Gleich-Zeichen ist für die Braillezeile unerheblich, da immer nur ein Zeichen unter dem Finger liegt. Das Aufsuchen der richtigen Stelle für das Setzen des "=" kostet Zeit.

 $2 + x = 12$   $-2$ **+x =10 x =10 ---**

#### <span id="page-20-2"></span>**5.3 Zeitsparende Vorbereitung der Probe**

**Die Angabe** schreiben oder lesen und **sofort** zum **Kopieren vorbereiten** Shift Pos1, strg c- dann erst mit dem Rechnen beginnen **Nach** dem **Ergebnis** in der nächsten Zeile das Wort **Probe** schreiben und in der darauf folgenden Zeile die **Angabe einfügen** und jedes **x** durch das Multiplikationszeichen und dem Ergebnis **ersetzen.**

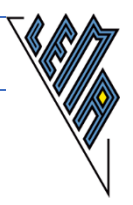

## <span id="page-21-0"></span>**5.4 Lineare Gleichungen in Z**

#### 1.)

Berechne das x und mache eine Probe: $5x - 26 = 3x - 8$ 

Aufgabe: **5x -26 =3x -8** Lösung: **5x -26 =3x -8 | +26** Die Angabe zum Kopieren vorbereiten  $5x = 3x - 8 + 26$  $5x = 3x + 18$  |  $-3x$  $2x = 18$  |  $/2$ **x =9 Probe:** 1. Variante - für einfache Gleichung geeignet **5x -26 =3x -8** Die Angabe zwei Mal einfügen **5\*9 -26 =3\*9 -8** in der 2. Zeile jedes x durch \*9 ersetzen, die Kontrolle zur Angabe ist dann gleich darüber und muss nicht lange gesucht werden **5\*9 -26 =3\*9 -8 45 -26 =27 -8 19 =19 wahre Aussage** oder **Probe:** 2. Variante - beide Seiten trennen, auch für lange Gleichungen geeignet **5x -26 =3x -8** Die Angabe zwei Mal einfügen Die zweite Kopie nach dem = trennen und linke und rechte Seite am Zeilenbeginn einfügen, dann die Lösung statt des x einsetzen **ls: 5 \*9 -26 =45 -26 =19 rs: 3\*9 -8 =27 -8 =19** Nun die Ergebnisse der beiden Zeilen vergleichen **---** Berechnung mit dem Termevaluator "Alt l" löscht frühere Einträge und setzt den Cursor in das Eingabefeld, "Strg g" und "enter" .öffnet die Vorlage zur Lösung von linearen Gleichungen in x. Es erscheint: Eingabe: GLG -20|20|gl Das vorgeschlagenen Intervall [-20; 20] kann geändert werden: Die Gleichung kann kopiert werden, evtl. fehlende \* müssen ergänzt werden, als Platzhalter muss x verwendet werden. Mit "Enter" springt der Cursor in das Ausgabefeld. **Eingabe: GLG -20|20|5\*x-26=3\*x-8 Ausgabe: 1 Lösung im Intervall[-20...20]:9**

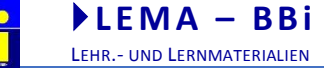

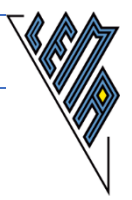

Berechne das x und mache eine Probe: $48 + 2x = 24 - 4x$ 

Die Angabe wird gleich zum Kopieren vorbereitet ,das Wort Probe wird in die nächste Zeile geschrieben und die Angabe 2 Mal untereinander kopiert, mit dem Cursor 3 Zeilen aufwärts, dann beginnen

Lösung:

<span id="page-22-0"></span>**48 +2x =24 -4x | +4x, -48** mehrere Befehle in einem Schritt, erfordert Sicherheit  $6x = -24 \frac{1}{6}$ **x =-4 Probe:** Variante 1 **48 +2x=24 -4x** Die Angabe steht schon 2 Mal da<br>**48 +2\*(-4) =24 -4\*(-4)** In der 2. Kopie \*-4 einsetzen. leic In der 2. Kopie \*-4 einsetzen. leichte Kontrollmöglichkeit **48 -8 =24 +16 40 =40 wahre Aussage ---**

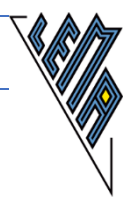

## **5.5 Lineare Gleichungen in 'Q mit Klammern**

1.) Löse und mache die Probe:  $8.(9+10x) +2.(4+3x) = 5.(6x -7) +3$ 

<span id="page-23-0"></span>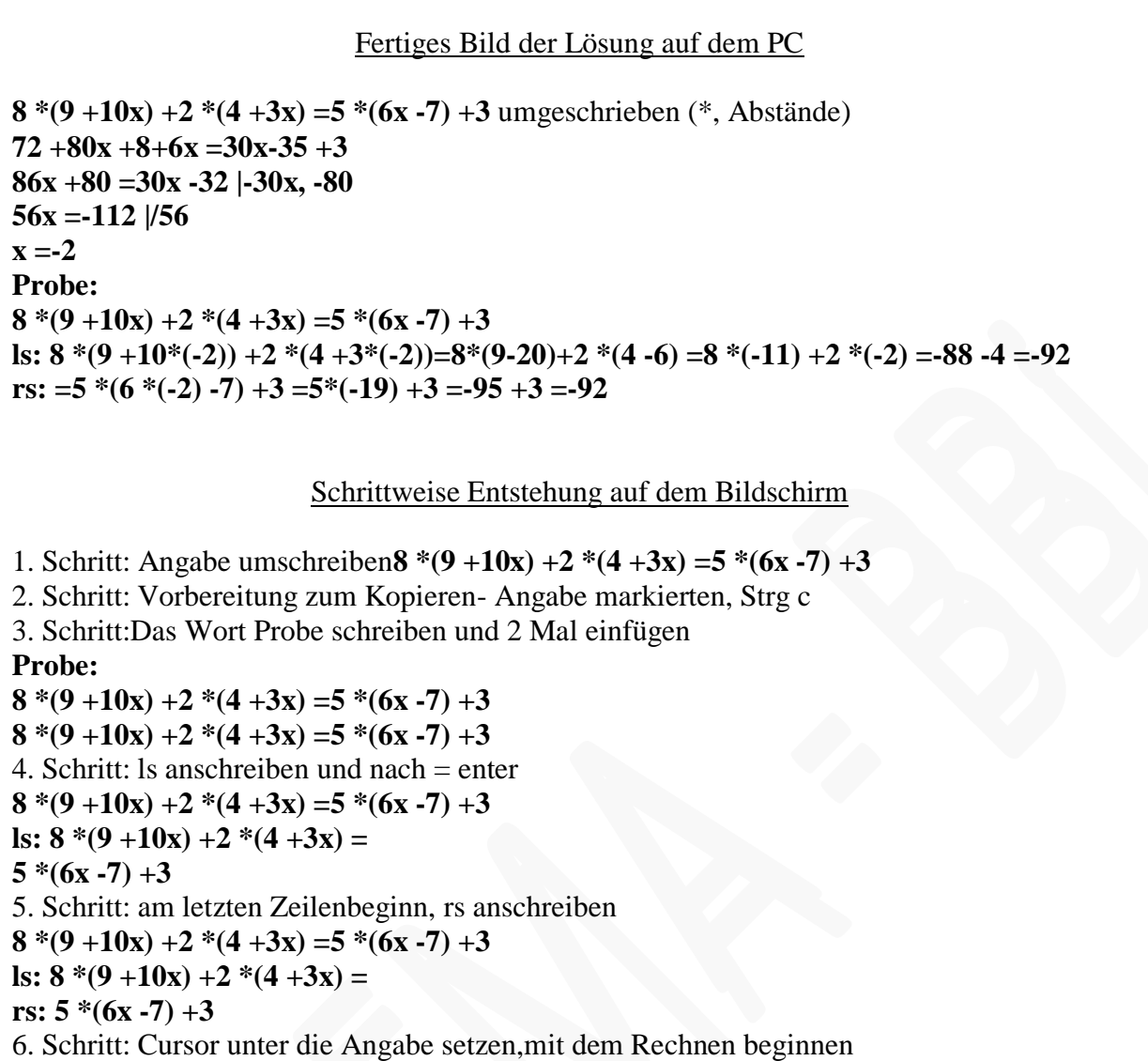

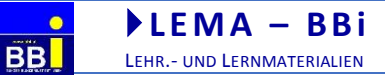

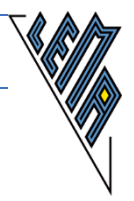

## **5.6 Lineare Gleichungen mit längeren Angaben**

1.)

Berechne und mache die Probe: 56x -43 -129 -19x =18 -72x -56x -25

<span id="page-24-0"></span>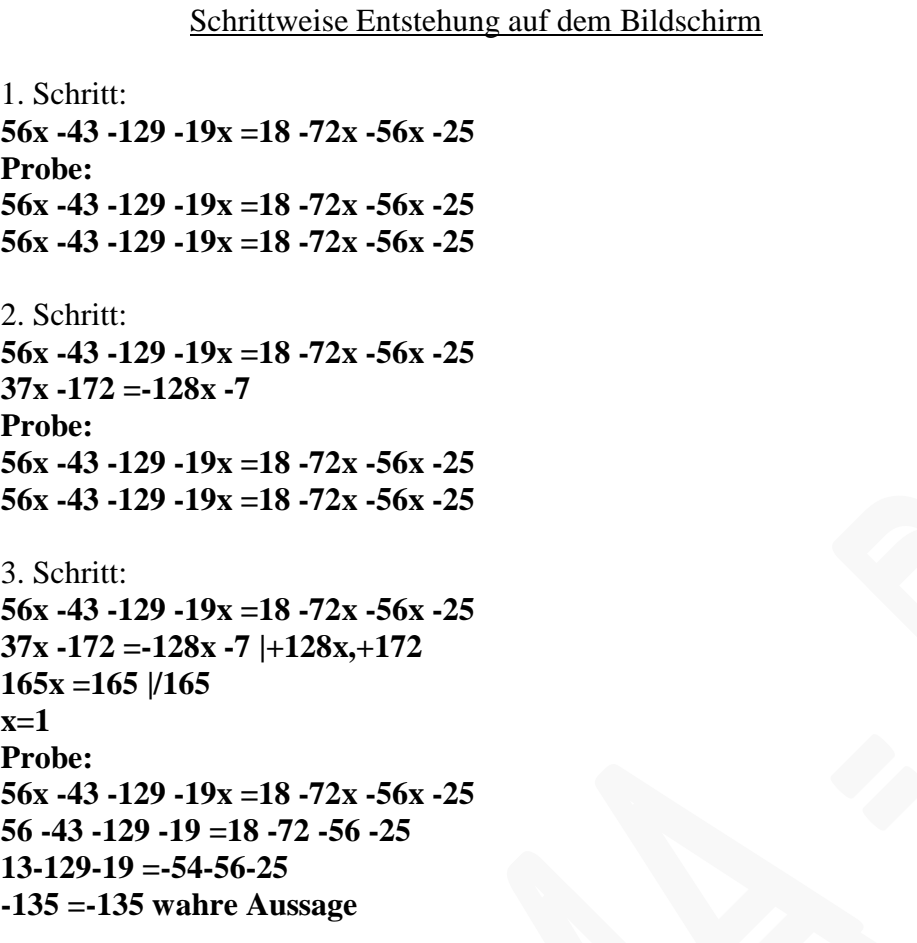

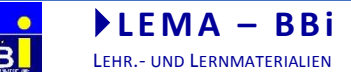

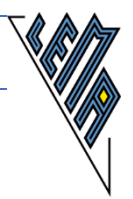

## **5.7 Lineare Gleichung mit Brüchen**

## 1.)

Berechne das x und mache eine Probe:

$$
2=12-\frac{5x}{3}
$$

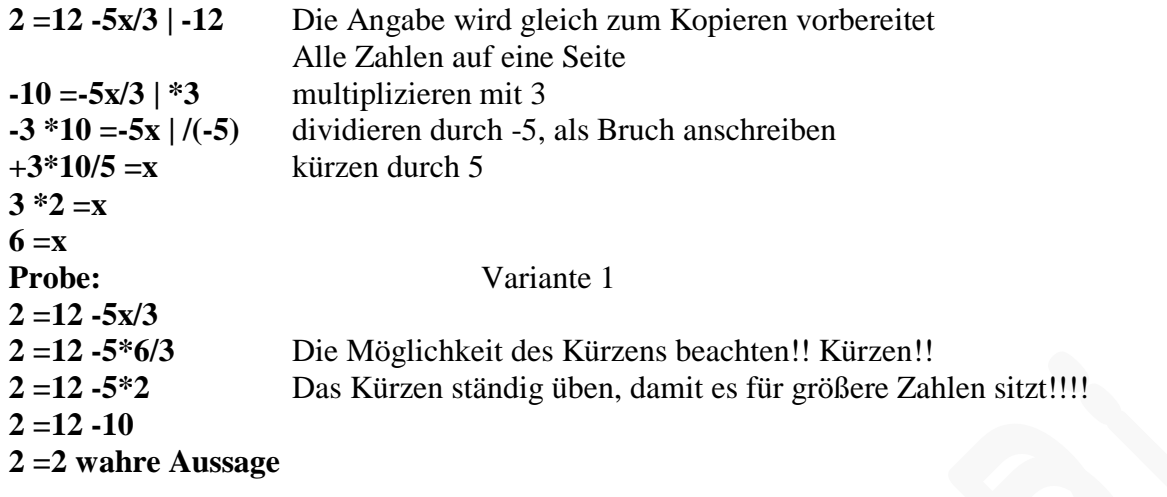

2.)

2 6 8  $+\frac{\lambda}{2}=2$ *x x*

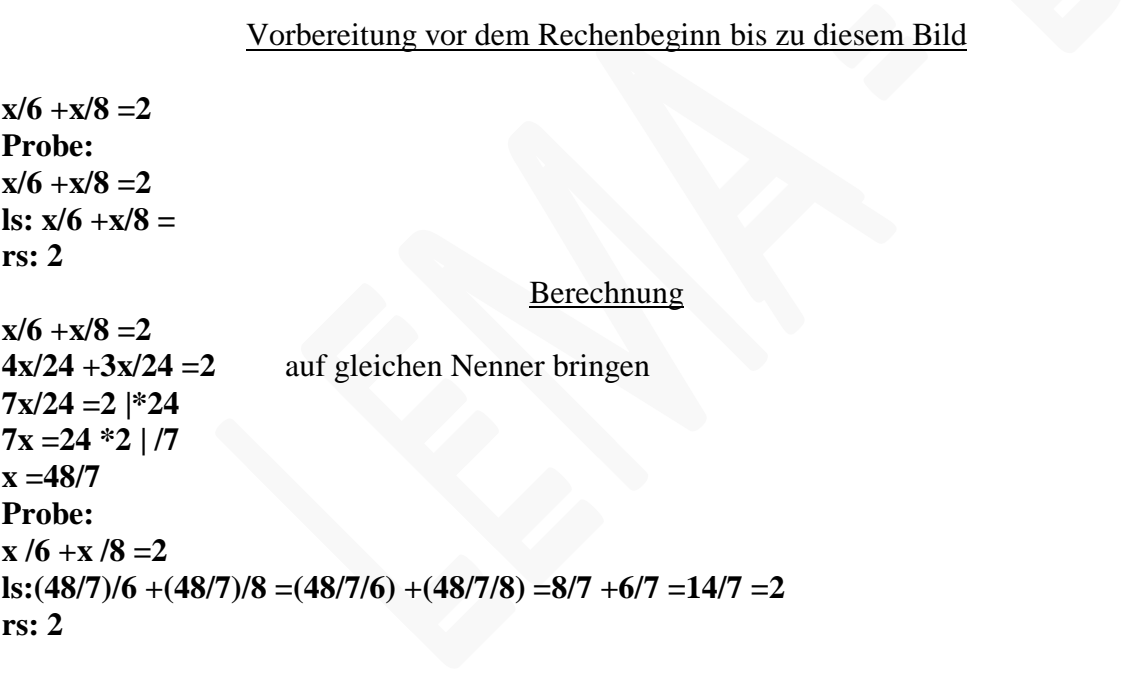

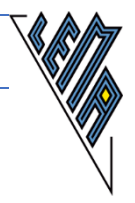

$$
\frac{x-1}{2} + 8 - \frac{9x-45}{4} = \frac{7x-5}{3} - \frac{5x-25}{6}
$$

## Lösungsweg "händisch" rechnen: Vorbereitung vor dem Rechenbeginn Aufgabe: Angabe umschreiben **(x -1)/2 +8 -(9x -45)/4 =(7x -5)/3 -(5x -25)/6** Angabe zum Kopieren vorbereiten, enter Das Wort "Probe" schreiben, enter Die Angabe einmal einfügen, enter Das Wort ls (linke Seite schreiben), die Angabe erneut einfügen Mit dem Cursor bis zum = gehen, enter drücken An den Zeilenanfang gehen und rs (rechte Seite einfügen) Mit dem Cursor bis zum Zeilenbeginn des Wortes "Probe" gehen und enter drücken Jetzt kann mit der Rechnung begonnen werden. **(x -1)/2+8 -(9x -45)/4=(7x -5)/3 -(5x -25)/6 Probe: (x -1)/2+8 -(9x -45)/4= (7x -5)/3 -(5x -25)/6 ls: (x -1)/2+8 -(9x -45)/4= rs: (7x -5)/3 -(5x -25)/6** Lösung: **(x -1)/2+8 -(9x -45)/4= (7x -5)/3 -(5x -25)/6 |\*12 6\*(x-1) +8\*12 -3\*(9x-45) =4\*(7x-5)-2\*(5x-25) 6x-6+96-27x+135=28x-20-10x+50 -21x+225=18x+30 |+21x, -30 195 =39x |/39**  $5 = x$ **Probe: (x -1)/2+8 -(9x -45)/4= (7x -5)/3 -(5x -25)/6**

**ls: (5 -1)/2+8 -(9 \*5 -45)/4= 2 +8 -0 =10**

**rs: (7 \*5 -5)/3 -(5 \*5 -25)/6 =30/3 -0 =10**

**----**

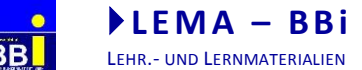

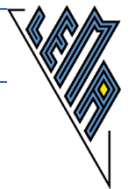

Beispiel 3.) Weitere Lösungswege

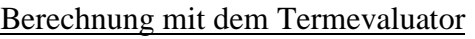

"Alt l" (löscht frühere Einträge und setzt den Cursor in die Eingabezeile), "Strg g" und "enter" öffnet die Vorlage zur Lösung von linearen Gleichungen in x. Es erscheint: Eingabe: GLG -20|20|gl Das vorgeschlagenen Intervall [-20; 20] kann geändert werden. Das "gl" wird ersetzt: Die Gleichung kann vom Textdokument kopiert werden, eventuell fehlende \* müssen ergänzt werden.  $(2x -2 *x)$ , als Platzhalter muss x verwendet werden. **Eingabe: GLG -50|50|(x -1)/2+8 -(9\*x -45)/4= (7\*x -5)/3 -(5\*x -25)/6 Ausgabe: 1 Lösung im Intervall[-100...100]:5** Schwerpunkt: Gleichungen händisch lösen - Probe mitdem Termevaluator Gleichung lösen (siehe oben) - Lösung vergleichen oder: Angabe in das Programm kopieren, die Platzhalter durch 5 bzw. \*5 ersetzen. **Eingabe: (5 -1)/2+8 -(9\*5 -45)/4= (7\*5 -5)/3 -(5\*5 -25)/6 Ausgabe: 1** (bedeutet wahre Aussage) oder: Die Seiten der Gleichung einzeln eingeben, das x durch 5 bzw. \*5 ersetzen und die Ergebnisse vergleichen: **Eingabe: (5-1)/2+8-(9\*5-45)/4 Ausgabe: 10 Eingabe: (7\*5 -5)/3 -(5\*5 -25)/6**

**Ausgabe: 10**

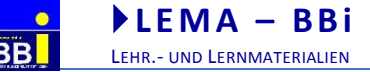

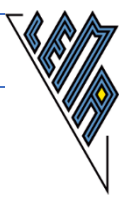

Sind die beiden Seiten gleich? Erarbeite zuerst die Termstrukturen  $(2a)/(3a+3b)*(b^2)/(2a+2b) + (ab^2)/(a+b)^2) = (4ab^2)/(3 * (a+b)^2)$ 

#### Lösungsweg - händisch

 $(2a)/(3a+3b) * (b^2)/(2a +2b) + (ab^2)/((a+b)^2) = (4ab^2)/(3 * (a+b)^2)$ 

ls: Termstrukturen herausfinden, dann die nötigen Schritte setzen

**ls: T1 \*T2 +T3**  $T1*T2 = (2ab^2)/(3a+3b)*(2a+2b) = (2ab^2)/(6*(a+b)^2) = (ab^2)/(3*(a+b)^2)$ 

jetzt ist der gemeinsame Nenner gesucht, weil T3 addiert wird

 $T3 = (ab^2)/(a+b)^2 = (3ab^2)/(3*(a+b)^2)$ 

**T1** \***T2** +**T3** =  $(4ab^2)/(3*(a+b)^2)$ 

rs: Termstrukturen herausfinden

**rs: T4**  $T4 = (4ab^2)/(3 * (a+b)^2)$ 

<span id="page-28-0"></span> $ls = rs$  wahre Aussage

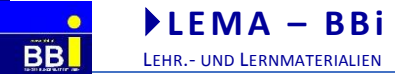

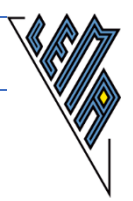

## **6 Lineare Gleichungssysteme**

## <span id="page-29-0"></span>**6.1 Einsetzungsverfahren**

#### 1.)

Berechne x und y, wenn gilt: $2x +4y = 48$  und $3x -5y = 6$ 

<span id="page-29-1"></span>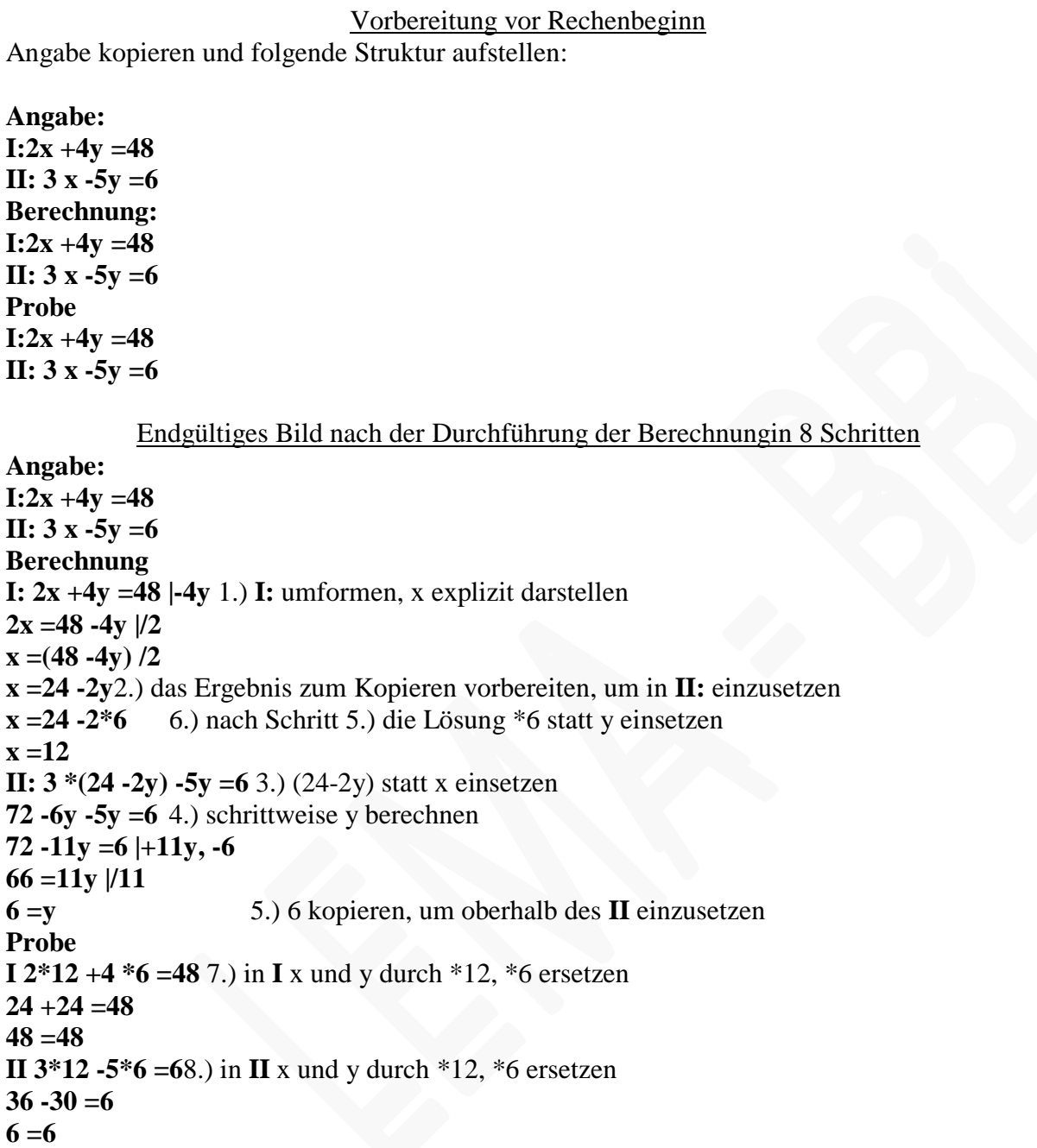

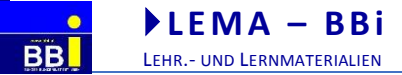

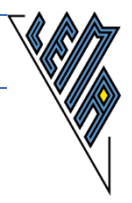

## **6.2 Gleichsetzungsverfahren**

## 1.)

Berechne x und y, wenn gilt: $2x +4y = 48$  und $3x -5y = 6$ 

<span id="page-30-0"></span>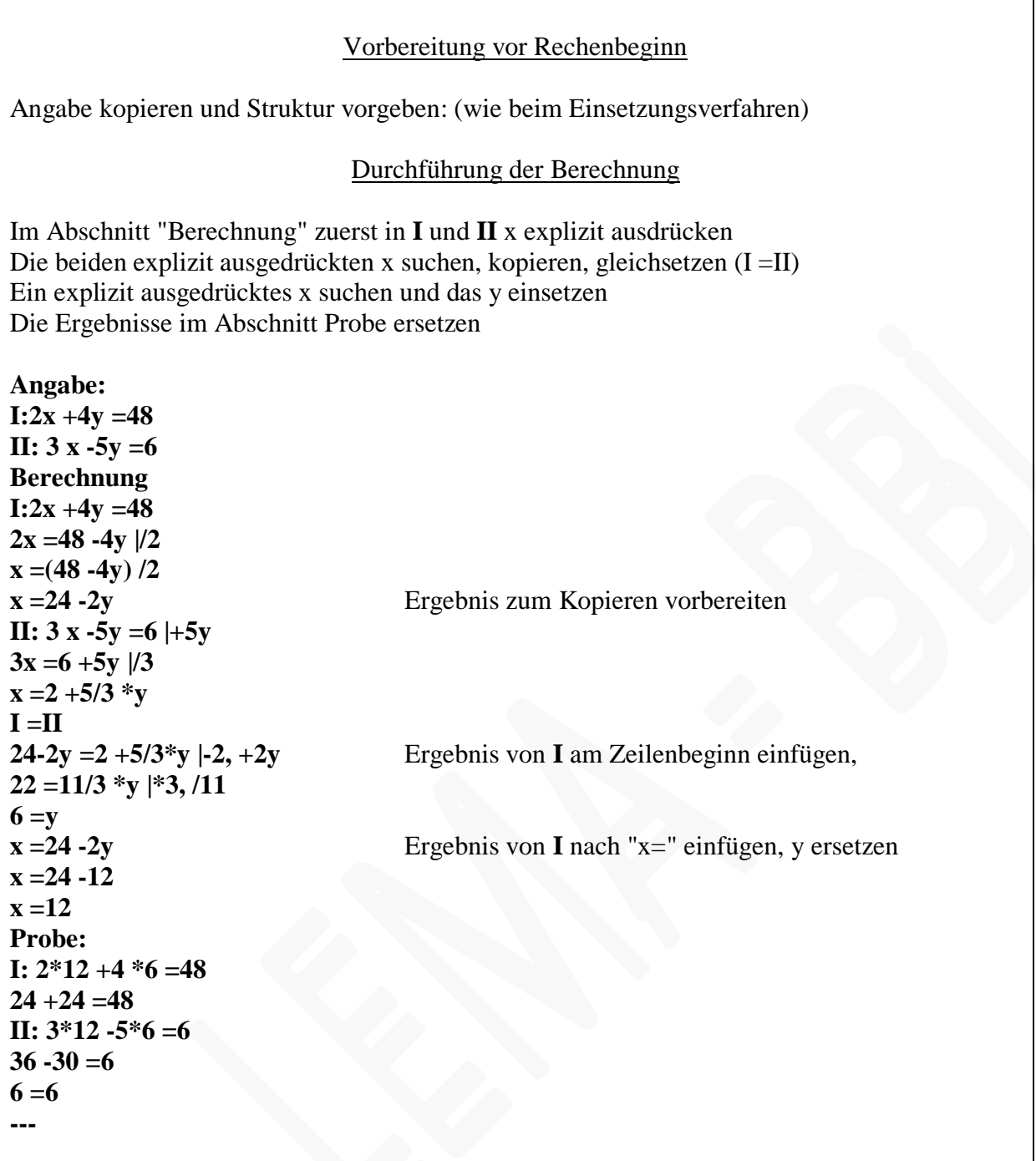

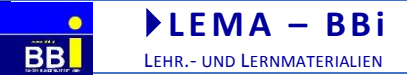

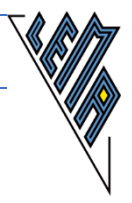

## **6.3 Additionsverfahren**

## 1.)

Berechne x und y, wenn gilt: $2x +4y = 48$  und $3x -5y = 6$ 

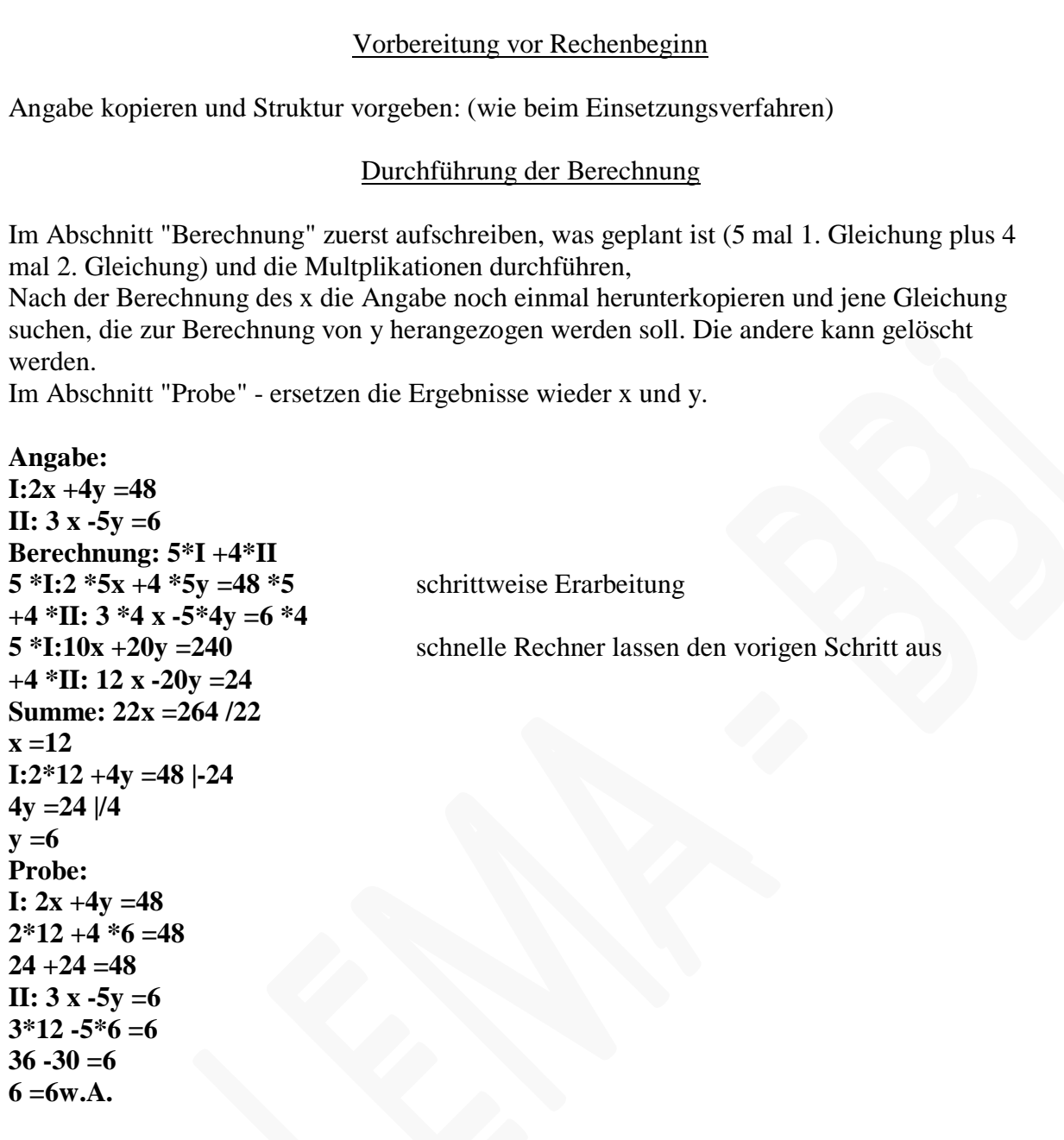

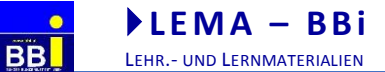

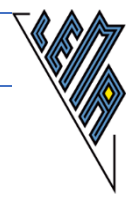

#### <span id="page-32-0"></span>**7 Prozentrechnungen**

Ziel: Sicheres schnelles Rechnen,

alle Rechentechniken (kürzen, sinnvollste Reihenfolge der Berechnung) bei jeder Möglichkeit trainieren. Jeden Weg einzeln automatisieren, um hohes Tempo zu erreichen

#### <span id="page-32-1"></span>**7.1 Prozentrechnung mit Hilfe einer Schlussrechnung**

#### <span id="page-32-2"></span>**7.1.1 Anteil gesucht - Schlussrechnung**

1.)

Der Preis einer Ware von 54 € wurde um 18 % erhöht. Berechne den neuen Preis.

Aufgabe: **Geg: G =54 € p =18 % Ges: Erhöhung = Anteil A** in  $\epsilon$ **Neupreis = Grundwert und Erhöhung in**  $\epsilon$ 1.Schritt: Rechengang allgemein (Formel für später wird dabei schon vorbereitet) **100% ... G 1% ... G /100 p% ... G /100 \*p = A**  $NP = G + A$ 2. Schritt: Berechnung (Schwerpunkt: Kopfrechnen) **100% ... 54 € 1% ... 54 €/100 18% ... 54 €/100 \*18 = 9,72 € =A**Ergebnis nach Nr einfügen **Nr:(54\*10 +54 \*8) /100 =(540 +432)/100 =972/100 =9,72**  $NP = G + A$ **NP =54 +9,72 =63,72 €**

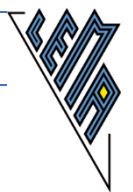

## Verschiedene Arten der Berechnung:

<span id="page-33-0"></span>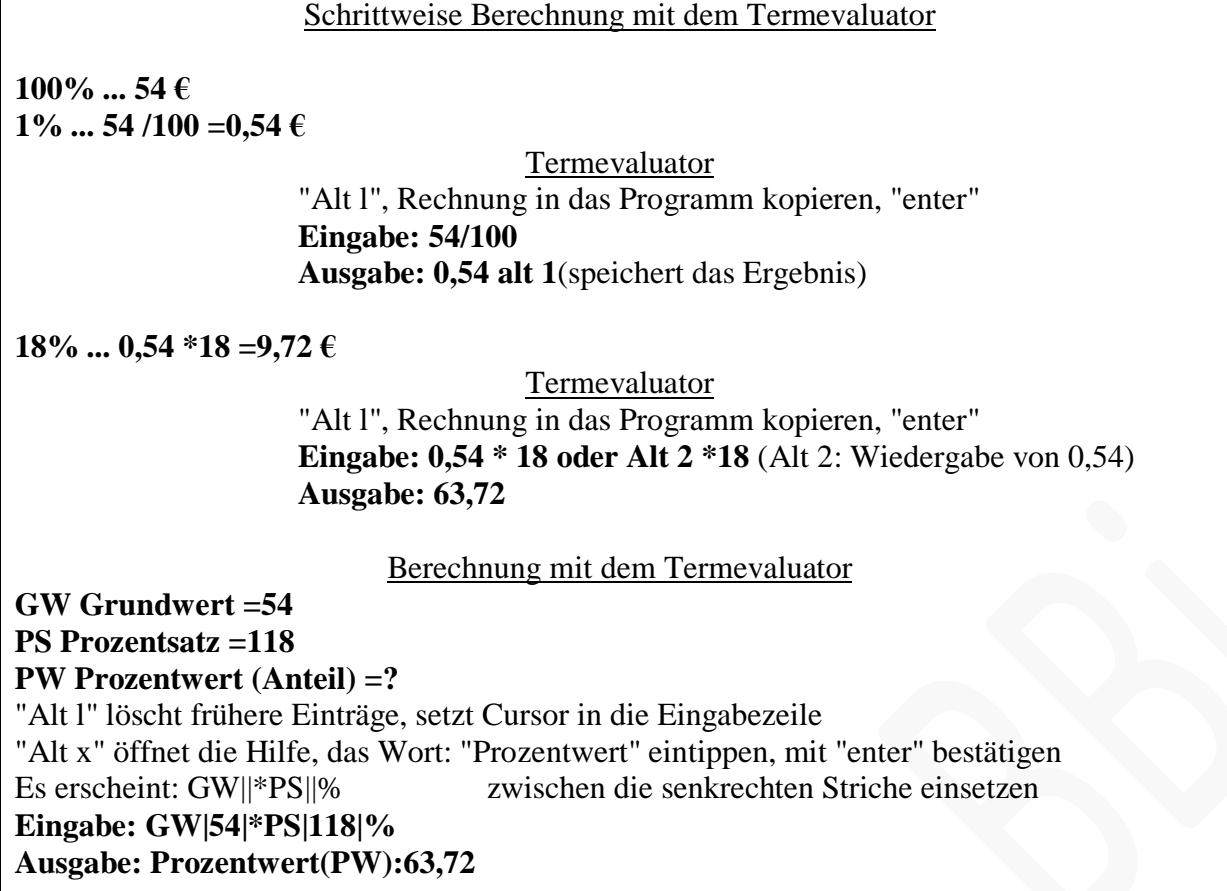

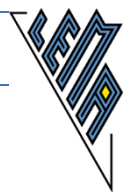

## **7.1.2 Grundwert gesucht - Schlussrechnung**

1.)

Die Miete betrug nach einer 5 %igen Erhöhung 420 €. Wie teuer war sie vor der Erhöhung?

**Geg: A =420 € p =105 % Ges: G (100 %)** 1. Schritt: Rechengang **p % ...A 1 % ...A /p 100 % ...A /p \*100 =G** die 3 Zeilen kopieren und darunter einfügen 2. Schritt: (Schwerpunkt: Kopfrechnen) **105 % ...420 €** die Werte ersetzen die Platzhalter **1 % ...420 € /105 100 % ... 420 €/105\*100=G 100 % ...400 € =G** Ergebnis nach Durchführung der Nebenrechnung einsetzen **Nr:420 \*100 /105 =84 /21 \*100 =28/7 \*100 =4 \*100 =400** (kürzen durch 10, Kommutativgesetz verwenden, kürzen durch 5,kürzen durch 3, .kürzen durch 7, berechnen) **Die Miete betrug vor der Teuerung 400 €.** Berechnung mit dem Termevaluator **PW Prozentwert: (Anteil) 420 PS Prozentsatz: 105 GW Grundwert: ?** "Alt l" löscht frühere Einträge, "Alt x" öffnet die Hilfe, das Wort: "Grundwert" eintippen, mit "enter" bestätigen Es erscheint: PW||=PS||% zwischen die senkrechten Striche einsetzen **Eingabe: PW|420|=PS|105|% Ausgabe: Grundwert(GW):400**

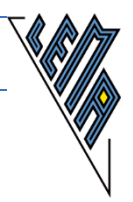

## <span id="page-35-0"></span>**7.1.3 Prozentsatz gesucht - Schlussrechnung**

## 1.)

Eine Hose wurde im Sommerschlussverkauf statt um 70 € um 56 € angeboten. Um wie viel Prozent wurde die Ware verbilligt?

<span id="page-35-1"></span>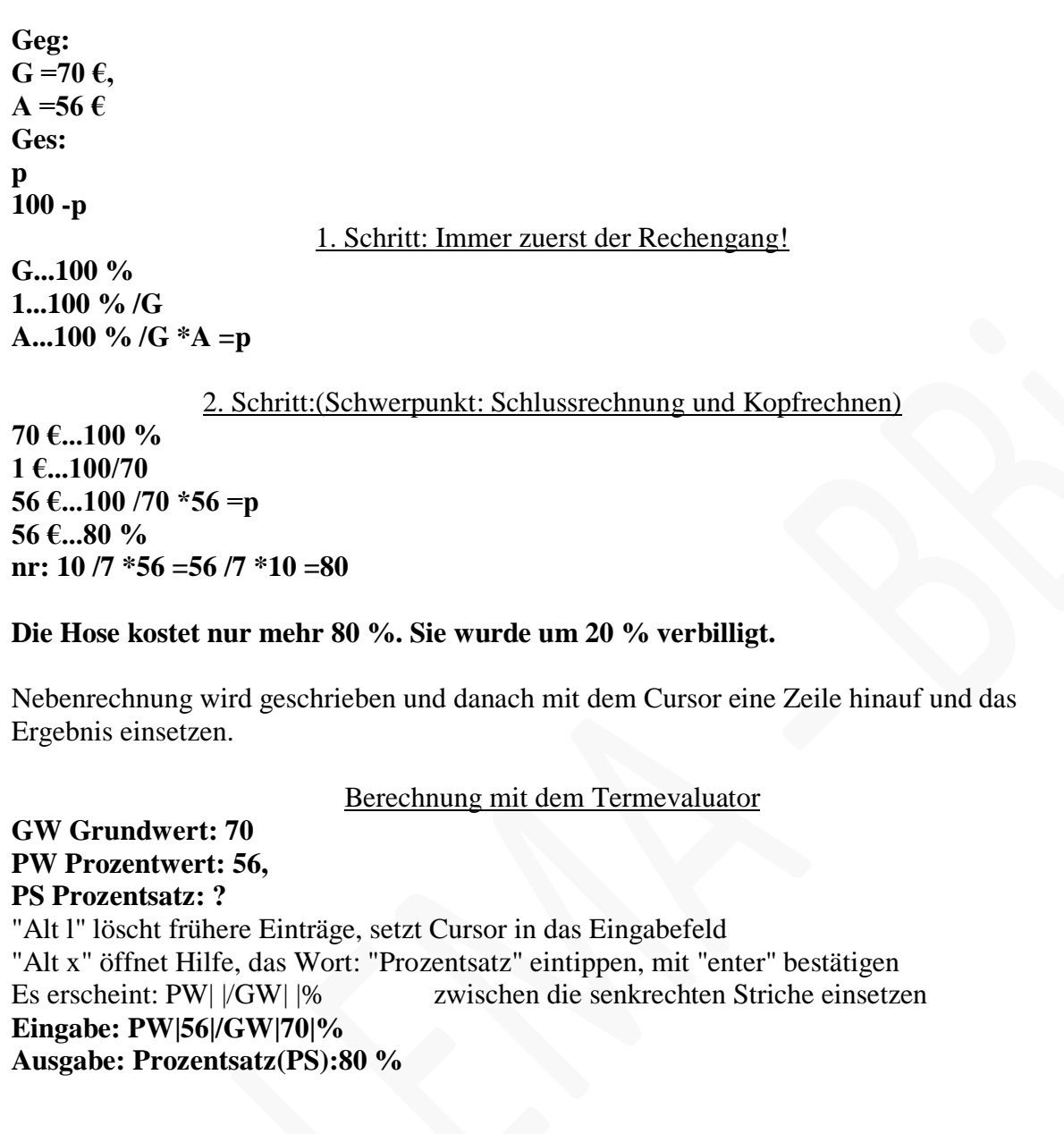

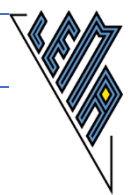

## **7.2 Prozentrechnen mit Hilfe der Formel: A =G \*p/100**

## <span id="page-36-0"></span>**7.2.1 Anteil gesucht - Lösung mit Hilfe der FormelA =G\*p/100**

Der Preis einer Ware von 54 € wurde um 18 % erhöht. Berechne den neuen Preis.

<span id="page-36-1"></span>**Geg: G =54 € p =18 %**  $A = ?$  $NP = G + A$ 1. Schritt: Immer zuerst der Rechengang  $A = G * p/100$ 2. Schritt: Schwerpunkt: Formel und Kopfrechnen **A =54 \*18 /100 A = (54\*10 +54 \*8) /100 A =(540 +432)/100 A =972/100 A =9,72 NP =G +A NP =54 +9,72 =63,72** Berechnung mit dem Termevaluator unter Verwendung der Formel  $A = G * p$ **Geg:**  $G = 54€$ **P =118**  $A = NP = ?$ **A =G \*p/100 A =54 \*118 /100** "Alt l" löscht frühere Einträge, setzt Cursor in das Eingabefeld, Rechnung eintippen oder hineinkopieren - "Enter" der Cursor springt in das Ausgabefeld. **Eingabe: 54\*118/100 Ausgabe: 63,72 A =NP =63,72 €**

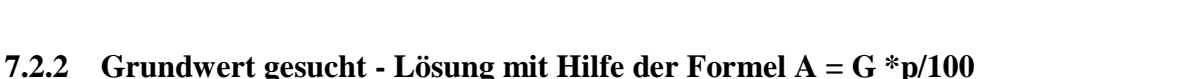

Die Miete betrug nach einer 5 %igen Erhöhung 420 €. Wie teuer war sie vor der Erhöhung?

**Geg: A =420 p=105 Ges: G** 1. Schritt: Rechengang immer zuerst **A =G\*p/100 |\*100** es muss nur diese Stammformel im Kopf behalten werden  $A * 100 = G * p$ **A \*100 /p =G** umformen wird geschult **G =A \*100 /p**  2. Schritt: Berechnung:Schwerpunkt: Formel anwenden und Kopfrechnen  $G = 420 * 100 / 105$ <br>
Kommutativgesetz verwenden, kürzen durch 5<br>  $G = 84 / 21 * 100$ <br>
kürzen durch 3  $G = 84 / 21 * 100$ **G =28/7 \*100** kürzen durch 7 **G =4 \*100 G =400 Die Miete betrug vor der Teuerung 400 €. ---** Berechnung mit Termevaluator unter Verwendung derFormel A =G \*p/100: **A =G \*p/100 420 =G \*105/100** Alt l löscht frühere Einträge und springt in das Eingabefeld, "Alt x" öffnet die Hilfe und das Wort "Gleichung" eintippen, mit dem Pfeil abwärts bis "Gleichungen (Unbekannte "x") erscheint, dann 2 mal "enter" oder "Strg g" und "enter" zum Öffnen der Vorlage zum Lösen einer linearen Gleichungin x in dem vorgeschlagenen Intervall [-20: 20] Es erscheint: GLG -20| 20| glGrenzen anpassen, Gleichung schreiben oder kopieren, "G" durch "x" ersetzen **Eingabe: GLG 0|1000|420=x\*105/100 Ausgabe: 1 Lösung im Intervall[0...1000]:400**

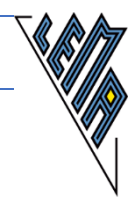

## <span id="page-38-0"></span>**7.2.3 Prozentsatz gesucht - Lösung mit Hilfe der Formel A = G \*p/100**

Eine Hose wurde im Sommerschlussverkauf statt um 70 € um56 € angeboten. Um wie viel Prozent wurde die Ware verbilligt.

**Geg: G =70 €, A =56 € Ges: p**  1. Schritt: Rechengang **A =G \*p/100 A \*100 =G \*p A \*100 /G =p p =A \*100 /G** umformen, nur die Formel A = .... lernen **100 % -p % = Verbilligung in Prozent** 2. Schritt: Berechnung: Schwerpunkt Kopfrechnen **p = 56 \*100 /70**Kürzen durch 10 **p =56 \*10 /7** Kommutativgesetz verwenden, kürzen durch 7 **p =10 \*8 p =80 % 100 -80 =20 Die Hose wurde um 20 % verbilligt. ---** Berechnung mit dem Termevaluator **p = 56 \*100 /70** "Alt l" löscht frühere Eingaben, Rechnung schreiben oder hineinkopieren, mit "enter" in das Ausgabefeld wechseln **Eingabe: 56 \*100 /70 Ausgabe: 80** Berechnung mit Termevaluator und der Formel  $A = G * p/100$ **A =G \*p/100 56 =70 \*p/100** "Alt l" löscht frühere Eingaben, "Strg g", dann "enter" öffnet die Vorlage zum Lösen linearer Gleichungen in x in einem vorgeschlagenen Intervall. Es erscheint: GLG -20| 20|gl Intervall anpassen,"gl" durch die Gleichung ersetzen, gegebenenfalls \* einfügen, Platzhalter in "x" umbenennen. **Eingabe: GLG 0|200|56=70 \*x /100 Ausgabe: 1 Lösung im Intervall[0...200]:80**

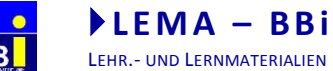

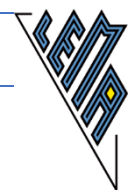

## <span id="page-39-0"></span>**7.3 Prozente berechnen mit Hilfe der direkten Proportion**

**Direkte Proportion G ...100 % A ...p % G / A =100 / p**

#### <span id="page-39-1"></span>**7.3.1 Anteil gesucht - Lösung mit Hilfe der direkten Proportion**

Der Preis einer Ware von 54 € wurde um 18 % erhöht. Berechne den neuen Preis.

Aufgabe: **Geg: G =54 €, p =18 % Ges: A, NP =G+A** 1. Schritt: Rechengang **G ...100 % A ...p % G / A =100 / p G\*p =A \*100|/100 G \*p/100 =A A = G \*p/100** 2. Schritt: Berechnung:Schwerpunkt Kopfrechnen **A =54 \*18 /100 A = (54\*10 +54 \*8) /100 A =(540 +432)/100 A =972/100 A =9,72 NP =G +A NP =54 +9,72 =63,72** Berechnung mit dem Termevaluator "Alt l" löscht frühere Eingabe, Rechnung tippen oder hineinkopieren, mit "enter" in das Ausgabefeld wechseln. **Eingabe: 54 \*18 /100 Ausgabe: 9,72** Alt 1 speichert diesen Wert **Eingabe: 54 + Alt 2** (setzt den gespeicherten Wert ein) oder **54 +9,72 Ausgabe: 63,72** Berechnung mit dem Termevaluator und der Proportion **G / A =100 / p 54 / A =100 / 18** "Alt l" löscht frühere Eingabe, Cursor ist im Eingabefeld, "Strg g" und "enter" öffnet die Vorlage zur Lösung linearer Gleichungen in x in einem vorgeschlagenen Intervall Es erscheint: GLG -20|20|g Intervall anpassen, gl durch die Gleichung ersetzen **Eingabe: GLG 0|50|54/x=100/18 Ausgabe: 1 Lösung im Intervall[0...50]:9,72**

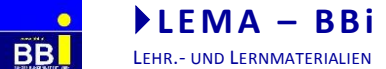

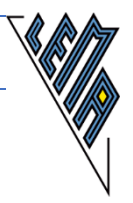

## <span id="page-40-0"></span>**7.3.2 Grundwert gesucht - Lösung mit Hilfe der direkten Proportion**

Die Miete betrug nach einer 5 % igen Erhöhung 420 €. Wie teuer war sie vor der Erhöhung?

Aufgabe:

**Geg: A =420 €, p=105 % Ges: G**

1. Schritt: Rechengang

**G ...100 % A ...p % G / A =100 / p |\*A**  $G = 100/p * A$ 

#### 2. Schritt: Berechnung: Schwerpunkt Kopfrechnen

**G = 420 /105 \*100**kürzen durch 5 **G =84 /21 \*100**kürzen durch 3 **G =28/7 \*100 .........**kürzen durch 7 **G =4 \*100 G =400 Die Miete betrug vor der Teuerung 400 €. ----**

Berechnung mit dem Termevaluator

"Alt l" löscht frühere Eingabe und setzt Cursor in das Eingabefeld, Angabe kopieren oder tippen, mit "enter" springt der Cursor in das Ausgabefeld. **Eingabe:420 /105 \*100 Ausgabe: 400**

Berechnung mit dem Termevaluator und der Proportion

#### **G / A =100 / p G /420 =100 /105**

"Alt l" löscht frühere Eingaben, "Str g" und "enter" öffnet Vorlage zum Lösen von linearenGleichungen in x in einem vorgegebenen Intervall Es erscheint: GLG -20| 20|gl - Intervall anpassen, statt "gl" Gleichung eingeben oder hineinkopieren, gegebenenfalls \* ergänzen und Platzhalter G durch x ersetzen. **Eingabe: GLG 0|300|x/420=100/105 Ausgabe: Keine Lösung im Intervall [0...300]! Eingabe: GLG 0|500|x/420=100/105 Ausgabe: 1 Lösung im Intervall[0...500]:400(mehrfach)**

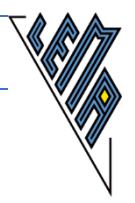

## <span id="page-41-0"></span>**7.3.3 Prozentsatz gesucht - Lösung mit Hilfe der direkten Proportion**

Eine Hose wurde im Sommerschlussverkauf statt um 70  $\epsilon$  um 56  $\epsilon$  angeboten. Um wie viel Prozent wurde die Ware verbilligt.

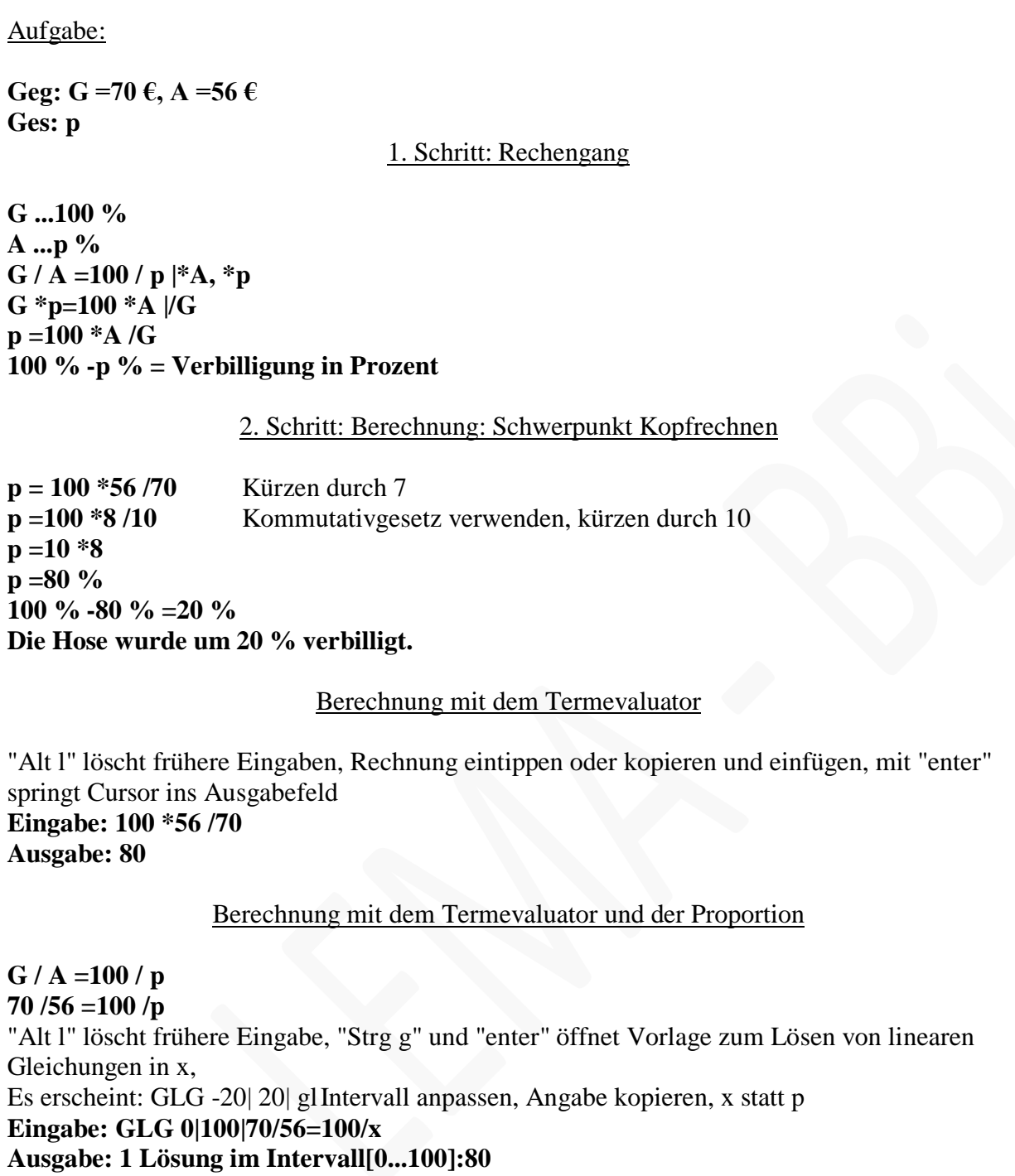

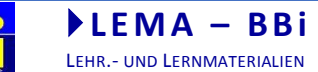

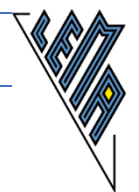

## <span id="page-42-0"></span>**7.4 Prozentrechnungen in Kurzform**

**Bei Erhöhung um p %: A =G \*(1 +p/100) Durch Umformen ergibt sich: G =A /(1 +p/100) p =(A /G -1) \*100 Verteuerung um 5 % A =G \*1,05 Bei Verminderung um p % A =G \*(1 -p/100)**

**Durch Umformen ergibt sich: G =A /(1 -p/100) p =(1 -A /G) \*100**

**Verbilligung um 20 % A =G \*0,80**

## <span id="page-42-1"></span>**7.4.1 Anteil gesucht - Lösung mit Hilfe der verkürzten Formel**

Der Preis einer Ware von 54 € wurde um 18 % erhöht. Berechne den neuen Preis.

Diese Form ist für das Kopfrechentraining meist nicht geeignet **Geg: G =54 €, p =118 % Ges: A, A =G \*(1 +p/100) A =54 \*1,18 A =54,00 +05,40 +04,32 =63,72** Berechnung mit dem Termevaluator **A =54 \*1,18** "Alt l" löscht frühere Eingabe, Rechnung eintippen oder hinein kopieren, mit "enter" springt Cursor in das Ausgabefeld, Ausgabe in das Textdokument kopieren. **Eingabe: 54 \*1,18 Ausgabe: 63,72**

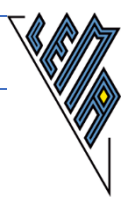

## <span id="page-43-0"></span>**7.4.2 Grundwert gesucht - Lösung mit Hilfe der verkürzten Formel**

Die Miete betrug nach einer 5 % igen Erhöhung 420 €. Wie teuer war sie vor der Erhöhung?

```
Geg: A =420 €, p=105 %
Ges: G
A =G *(1 +p/100)
A/(1 + p/100) = GG=A /(1 +p/100)
G = 420 /1,05 kürzen durch 5
G =84 /0,21 kürzen durch 3
G =28/0,07 .........kürzen durch 7
G =4 /0,01
G =400
Die Miete betrug vor der Teuerung 400 €.
                          Berechnung mit dem: Termevaluator
G = 420 /1,05
"Alt l". löscht frühere Eingabe, Rechnung kopieren oder eintippen, "enter" führt ins 
Ausgabefeld.
Eingabe: 420 /1,05
Ausgabe: 400
```
#### <span id="page-43-1"></span>**7.4.3 Prozentsatz gesucht - Lösung mit Hilfe der verkürzten Formel**

Eine Hose wurde im Sommerschlussverkauf statt um 70 € um56 € angeboten. Um wie viel Prozent wurde die Ware verbilligt.

```
Geg: G =70 €, Neupreis NP: 56, A =Preisnachlass =G -NP =70 -56 =14 €
Ges: p, 
A =G *p/100 |*100
A/G*100 =p
p =A/G *100
p =14/70 *100 kürzen durch 7
p =2/10 *100 Kommutativgesetz anwenden, kürzen durch 10
p =20 %
Die Hose wurde um 20 % verbilligt.
                         Berechnung mit dem: Termevaluator
p =14/70 *100
"Alt l", Rechnung eingeben, mit "enter" zum Ausgabefeld wechseln
Eingabe: 14/70 *100
Ausgabe: 20
```
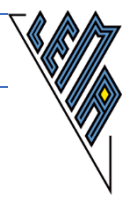

## <span id="page-44-0"></span>**8 Proportionen**

Ziel: mehrgliedrige Proportionen sicher lösen können

Vorbereitung: immer den gleichen Vorgang auch schon bei den einfachen Proportionen üben

Beim Anschreiben der Proportionen immer mit x beginnen. Die Art des Verhältnisses unter die Spalte ohne x schreiben. Als Proportion anschreiben, behandeln wie eine Gleichung,

für Geübte: jede Zeile jeweils kopieren und nochmals darunter einfügen, dann kürzen, erweitern.... und gleich ausbessern

Direktes Verhältnis: d.V. 2. Zeile zur 1. Zeile (Spalte mit x) ist 2. Zeile zur 1. Zeile (Spalte ohne x) Indirektes Verhältnis: i.V. 2. Zeile zur 1. Zeile (Spalte mit x) ist 1. Zeile zur 2. Zeile (Spalte ohne x))

#### <span id="page-44-1"></span>**8.1 Direkte Proportionen**

1.)

5 LKWs transportieren 30 t. Wie viele Tonnen transportieren 75 t.

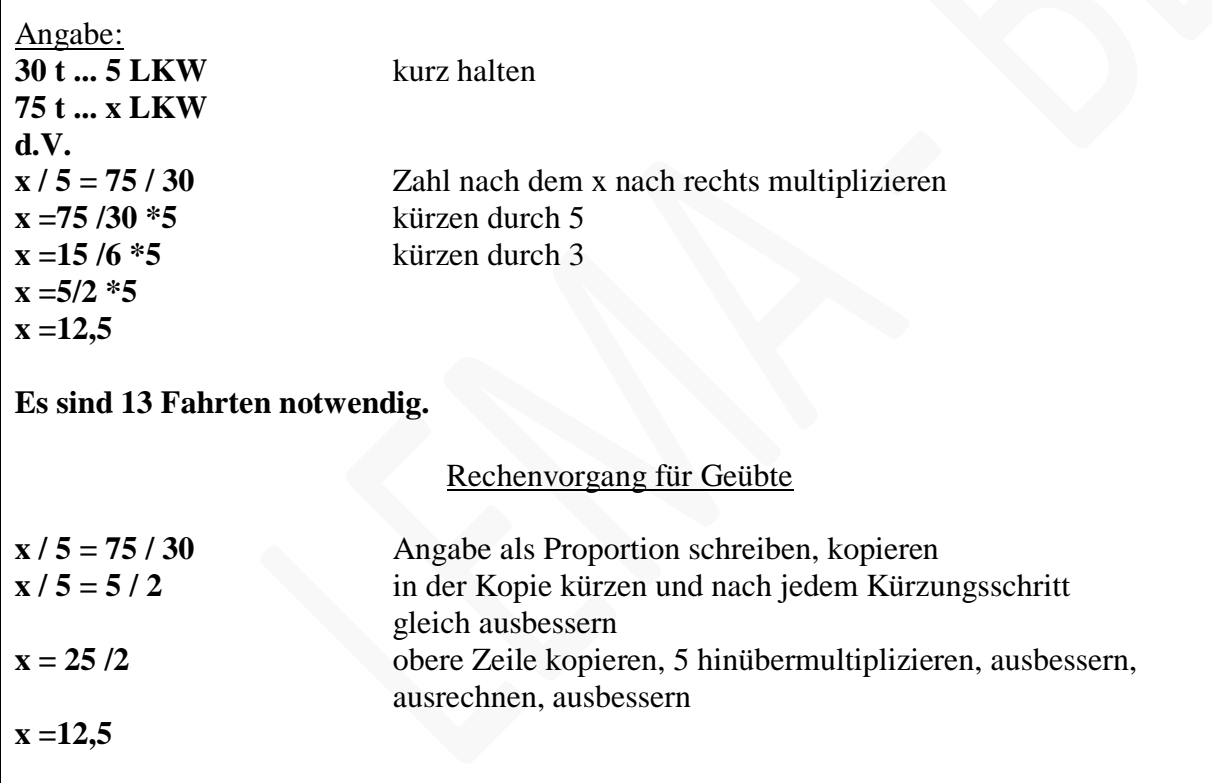

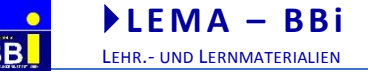

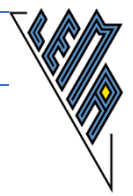

8Pferde bekommen in 15 Tagen 20Futtersäcke. 12 Pferde bekommen in 18 Tagen x Futtersäcke

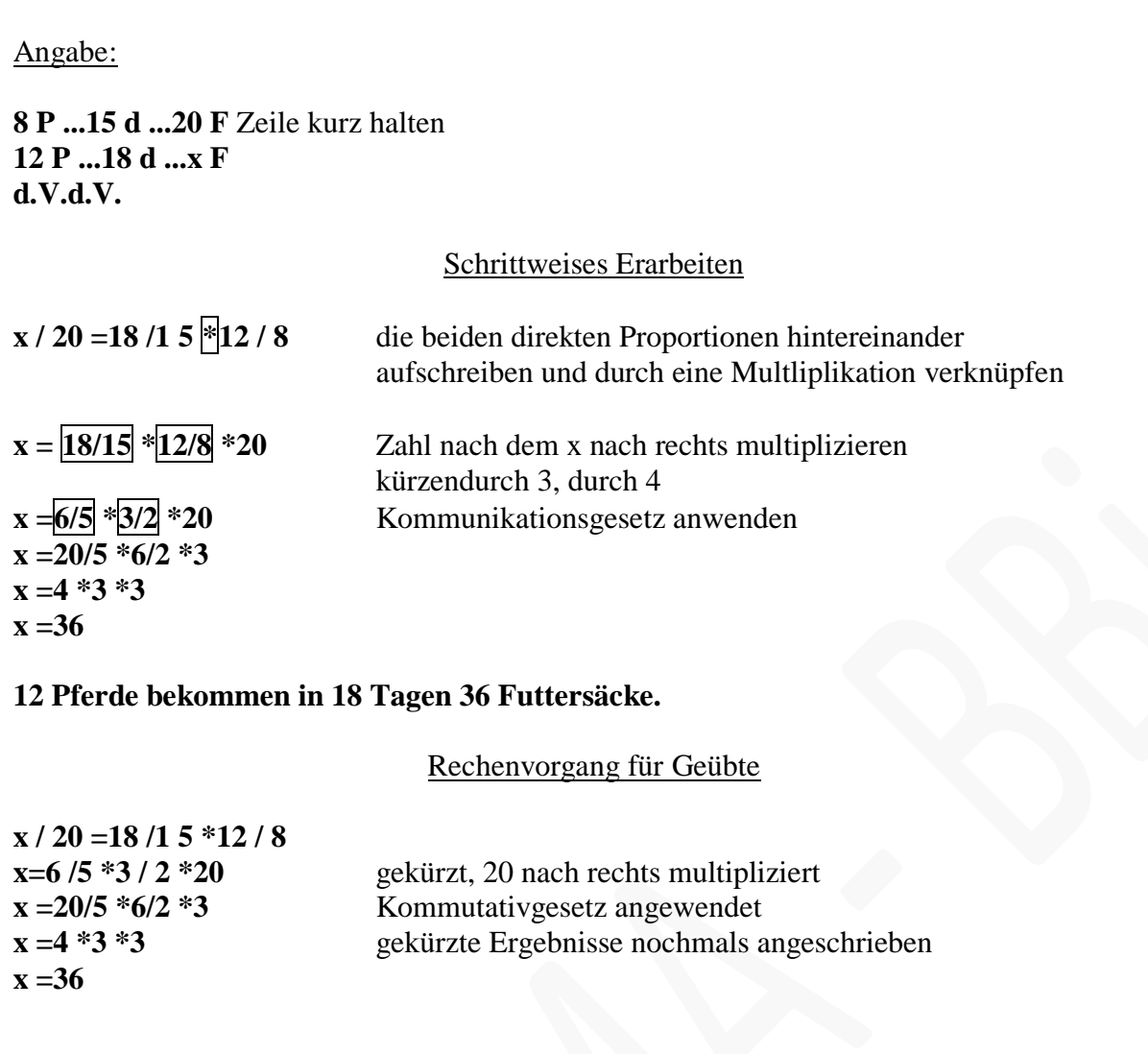

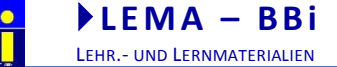

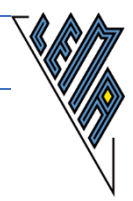

In einer Schulküche werden für 80 Schüler für 5 Tage 2000 Scheiben Brot geschnitten.Wie viele Scheiben werden für 60 Schüler für 10 Tage geschnitten?

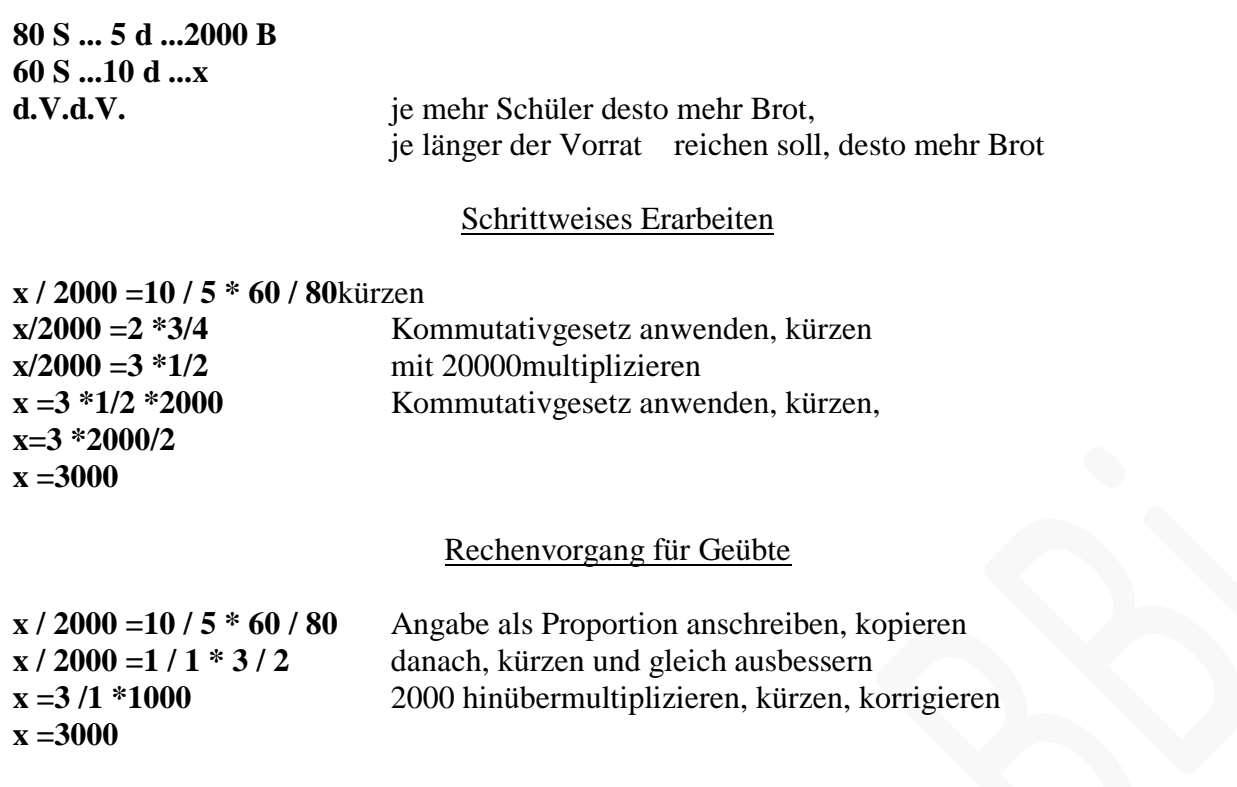

#### <span id="page-46-0"></span>**8.2 Indirekte Verhältnisse**

1.)

12 Schüler kommen mit dem Getränkevorrat durchschnittlich 5 Tage aus. Wie lange kommen 15 Schüler damit aus, wenn sie ihre Trinkgewohnheiten nicht ändern.

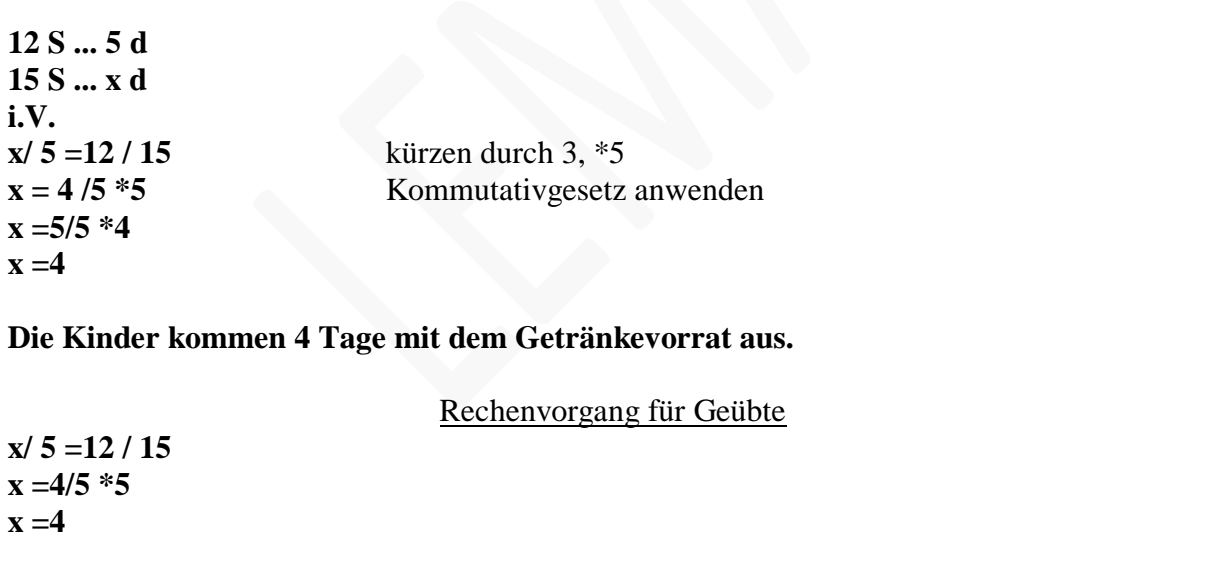

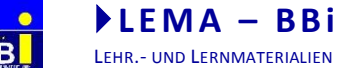

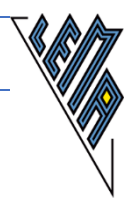

9 Arbeiter brauchen bei täglich 8 Stunden Arbeitszeit 15 Tage für eine bestimmte Arbeit. Wieviele Stunden muß täglich gearbeitet werden, wenn 18 Arbeiter diese Arbeit in 6 Tagen vollenden sollen?

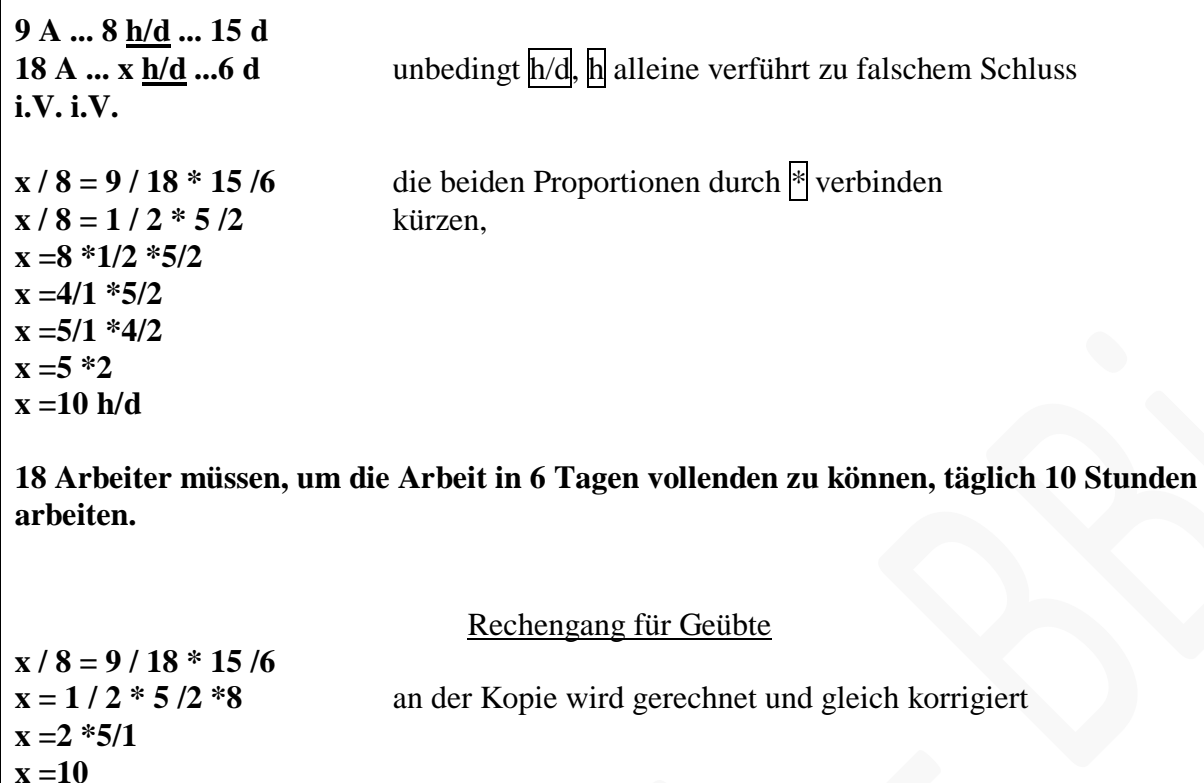

## 3.)

Eine Arbeit wird von 18 Arbeitern in 10 Tagen erledigt, wenn sie 8 h/d arbeiten. Wie viele Arbeiter sind nötig, damit die Arbeit in 5 Tagen bei einer täglichen Arbeitszeit von 9 h erledigt werden kann.

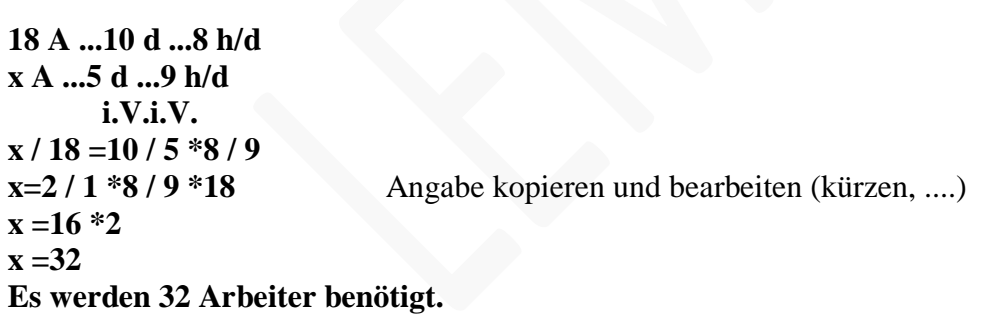

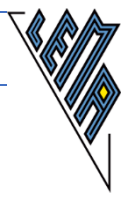

## <span id="page-48-0"></span>**9 Auf dem Weg zur standardisierten Reifeprüfung in Mathematik**

Folgende für blinde oder sehbehinderte Schülerinnen und Schüler adaptierte Unterlagen finden Sie auf der Homepage: srdp.at (Stand Oktober 2018)

- allgemeine Hinweise zur Übertragung mathematischer Unterlagen,
- Kriterien für die Übertragung mathematischer Zeichen
- Beispiele zur Beschreibung von Abbildungen
- die einzige zugelassene Formelsammlung mit adaptierten Abbildungen
- bereits veröffentlichte adaptierte standardisierte Reifeprüfungen
- Übungsbeispiele

#### **Link zu den allgemeinen Hinweisen:**

https://www.srdp.at/downloads/dl/hinweise-zur-aufbereitung-von-unterlagen-fuerkandidatinnen-mit-blindheit-oder-sehbehinderung-in-ma/

Download 4: Standards in der Aufbereitung von Dokumenten Übertragungskriterien zur Adaptierung von Mathematikaufgaben, Aufbereitung von Abbildungen AHS Aufbereitung von Abbildungen BHS

## **Link zur Formelsammlung: BHS**

[https://www.srdp.at/downloads/dl/formelsammlung-srdp-angewandte-mathematik-bhs-fuer](https://www.srdp.at/downloads/dl/formelsammlung-srdp-angewandte-mathematik-bhs-fuer-schuelerinnen-mit-blindheit-oder-sehbehinderun/)[schuelerinnen-mit-blindheit-oder-sehbehinderun/](https://www.srdp.at/downloads/dl/formelsammlung-srdp-angewandte-mathematik-bhs-fuer-schuelerinnen-mit-blindheit-oder-sehbehinderun/)

Download 3:

Formelsammlung (mit Beschreibung der Abbildungen) Grafiken in Braille (Schwellkopiervorlagen der Abbildungen) Grafiken zum Vergrößern (Kopiervorlagen der Abbildungen)

#### **Link zur Formelsammlung: AHS**

Download 3: [https://www.srdp.at/downloads/dl/formelsammlung-ahs-fuer-schuelerinnen-mit](https://www.srdp.at/downloads/dl/formelsammlung-ahs-fuer-schuelerinnen-mit-blindheit-oder-sehbehinderung-gueltig-ab-maturatermin/)[blindheit-oder-sehbehinderung-gueltig-ab-maturatermin/](https://www.srdp.at/downloads/dl/formelsammlung-ahs-fuer-schuelerinnen-mit-blindheit-oder-sehbehinderung-gueltig-ab-maturatermin/)

Formelsammlung (mit Beschreibung der Abbildungen) Grafiken in Braille (Schwellkopiervorlagen der Abbildungen) Grafiken zum Vergrößern (Kopiervorlagen der Abbildungen)

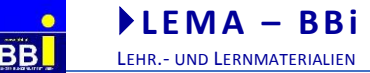

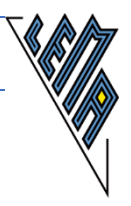

## **Link zu adaptierten Übungsaufgaben: BHS**

https://www.srdp.at/downloads/dl/uebungsaufgaben-zur-srdp-angewandte-mathematik-bhsfuer-schuelerinnen-mit-blindheit-oder-sehbehin/ [/](https://www.srdp.at/downloads/dl/aufgabenpools-angewandte-mathematik/)

## **Link zur adaptierten Klausurarbeit: BHS (2016/17, Cluster 8)**

[https://www.srdp.at/downloads/?tx\\_solr%5Bfilter%5D%5B1%5D=subject%253A%252FAng](https://www.srdp.at/downloads/?tx_solr%5Bfilter%5D%5B1%5D=subject%253A%252FAngewandte%2BMathematik&tx_solr%5Bfilter%5D%5B2%5D=documentType%253A%252FFr%25C3%25BChere%2BPr%25C3%25BCfungsaufgaben%252FKlausuren&tx_solr%5Bfilter%5D%5B0%5D=handicaped%253Atrue) [ewandte%2BMathematik&tx\\_solr%5Bfilter%5D%5B2%5D=documentType%253A%252FFr](https://www.srdp.at/downloads/?tx_solr%5Bfilter%5D%5B1%5D=subject%253A%252FAngewandte%2BMathematik&tx_solr%5Bfilter%5D%5B2%5D=documentType%253A%252FFr%25C3%25BChere%2BPr%25C3%25BCfungsaufgaben%252FKlausuren&tx_solr%5Bfilter%5D%5B0%5D=handicaped%253Atrue) [%25C3%25BChere%2BPr%25C3%25BCfungsaufgaben%252FKlausuren&tx\\_solr%5Bfilter](https://www.srdp.at/downloads/?tx_solr%5Bfilter%5D%5B1%5D=subject%253A%252FAngewandte%2BMathematik&tx_solr%5Bfilter%5D%5B2%5D=documentType%253A%252FFr%25C3%25BChere%2BPr%25C3%25BCfungsaufgaben%252FKlausuren&tx_solr%5Bfilter%5D%5B0%5D=handicaped%253Atrue) [%5D%5B0%5D=handicaped%253Atrue](https://www.srdp.at/downloads/?tx_solr%5Bfilter%5D%5B1%5D=subject%253A%252FAngewandte%2BMathematik&tx_solr%5Bfilter%5D%5B2%5D=documentType%253A%252FFr%25C3%25BChere%2BPr%25C3%25BCfungsaufgaben%252FKlausuren&tx_solr%5Bfilter%5D%5B0%5D=handicaped%253Atrue)

## **Link zu adaptierten Übungsaufgaben: AHS**

https://www.srdp.at/downloads/dl/uebungsaufgaben-zur-srdp-mathematik-ahs-fuerschuelerinnen-mit-blindheit-oder-sehbehinderung-ges/

## **Link zu adaptierten Klausurarbeiten: AHS**

[https://www.srdp.at/downloads/?tx\\_solr%5Bfilter%5D%5B0%5D=handicaped%253Atrue&t](https://www.srdp.at/downloads/?tx_solr%5Bfilter%5D%5B0%5D=handicaped%253Atrue&tx_solr%5Bfilter%5D%5B1%5D=subject%253A%252FMathematik&tx_solr%5Bfilter%5D%5B2%5D=documentType%253A%252FFr%25C3%25BChere%2BPr%25C3%25BCfungsaufgaben) [x\\_solr%5Bfilter%5D%5B1%5D=subject%253A%252FMathematik&tx\\_solr%5Bfilter%5D%](https://www.srdp.at/downloads/?tx_solr%5Bfilter%5D%5B0%5D=handicaped%253Atrue&tx_solr%5Bfilter%5D%5B1%5D=subject%253A%252FMathematik&tx_solr%5Bfilter%5D%5B2%5D=documentType%253A%252FFr%25C3%25BChere%2BPr%25C3%25BCfungsaufgaben) [5B2%5D=documentType%253A%252FFr%25C3%25BChere%2BPr%25C3%25BCfungsauf](https://www.srdp.at/downloads/?tx_solr%5Bfilter%5D%5B0%5D=handicaped%253Atrue&tx_solr%5Bfilter%5D%5B1%5D=subject%253A%252FMathematik&tx_solr%5Bfilter%5D%5B2%5D=documentType%253A%252FFr%25C3%25BChere%2BPr%25C3%25BCfungsaufgaben) [gaben](https://www.srdp.at/downloads/?tx_solr%5Bfilter%5D%5B0%5D=handicaped%253Atrue&tx_solr%5Bfilter%5D%5B1%5D=subject%253A%252FMathematik&tx_solr%5Bfilter%5D%5B2%5D=documentType%253A%252FFr%25C3%25BChere%2BPr%25C3%25BCfungsaufgaben)

#### **Link zu Materialien: Mathematik AHS**

[https://www.srdp.at/downloads/?tx\\_solr%5Bfilter%5D%5B0%5D=handicaped%253Atrue&t](https://www.srdp.at/downloads/?tx_solr%5Bfilter%5D%5B0%5D=handicaped%253Atrue&tx_solr%5Bfilter%5D%5B1%5D=subject%253A%252FMathematik) [x\\_solr%5Bfilter%5D%5B1%5D=subject%253A%252FMathematik](https://www.srdp.at/downloads/?tx_solr%5Bfilter%5D%5B0%5D=handicaped%253Atrue&tx_solr%5Bfilter%5D%5B1%5D=subject%253A%252FMathematik)

(Formelsammlung, Übungsaufgaben, bereits veröffentlichte adaptierte Reifeprüfungen

#### **Link zu Materialien: Mathematik BHS**

<span id="page-49-0"></span>[https://www.srdp.at/downloads/?tx\\_solr%5Bfilter%5D%5B0%5D=handicaped%253Atrue&t](https://www.srdp.at/downloads/?tx_solr%5Bfilter%5D%5B0%5D=handicaped%253Atrue&tx_solr%5Bfilter%5D%5B1%5D=subject%253A%252FAngewandte%2BMathematik) [x\\_solr%5Bfilter%5D%5B1%5D=subject%253A%252FAngewandte%2BMathematik](https://www.srdp.at/downloads/?tx_solr%5Bfilter%5D%5B0%5D=handicaped%253Atrue&tx_solr%5Bfilter%5D%5B1%5D=subject%253A%252FAngewandte%2BMathematik)

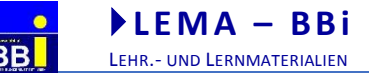

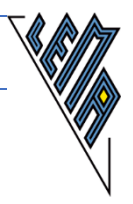

## **10 Mathematische Zeichen in der LaTeX Schrift**

Das "Durchstreichen" eines Zeichens mittels "/" bedeutet dessen Negation.

## **Symbole aus der Arithmetik und Algebra**

= ...ist (dem Wert nach) gleich ... /= ...ist (dem Wert nach) ungleich ... ~~ ...ist ungefähr gleich, rund, etwa ...  $\lambda =$  ...entspricht ... < ...ist kleiner als ... > ...ist größer als ... <= ...ist kleiner oder gleich ... >= ...ist größer oder gleich ... << ...sehr viel kleiner als ... >> ...sehr viel größer als ... + Addition (bzw. Vorzeichen) - Subtraktion (bzw. Vorzeichen) +/- Vorzeichenwechsel(taste) +- ...plus oder minus ... |a | Betrag von a "sgn" a Vorzeichen von a \Si Summe von ... \De Differenz von ...

. bzw. \* ...multipliziert mit ... : bzw. / ...dividiert durch ...(Bruch) ^2 ...zum Quadrat ... \W ...Quadratwurzel aus ... ^n bzw. \po^n ...zur n-ten Potenz ... \W[m] ...die m-te Wurzel aus ... == kongruent modulo (bzw. identisch) | ...teilt ... ggT größter gemeinsamer Teiler von ... kgV kleinstes gemeinsames Vielfaches von . % Prozent 0\_00 Promille --------------------------

## **Symbole aus der Mengenlehre**

 \el ...ist Element der Menge ... \mt ...ist Teilmenge der Menge ... \mo ...ist Obermenge der Menge ... \met ...ist echte Teilmenge der Menge ... = ...hat die gleichen Elemente wie ... A' Komplementärmenge der Menge A \ Differenzmenge von ...und ... \d Symmetrische Differenz von ...und ...\md ...geschnitten mit ... \mv ...vereinigt mit ...

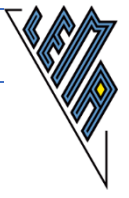

 $A = \{x\in G |...\}$  A ist die Menge aller x aus der Grundmenge G, für die gilt: ...

--------------------------

#### **Wichtige Zahlenmengen**

\{\} Leere Menge  $@@N=\{(0; 1; 2; 3; ...)\}$  Menge der natürlichen Zahlen mit 0  $@@N^*=\{1; 2; 3; 4; ...\} = @@Z^*$  Menge der natürlichen Zahlen ohne 0 =Menge der positiven ganzen Zahlen  $@@N_g = \{(0, 2, 4, \ldots)\}\$ Menge der geraden natürlichen Zahlen @@N\_u =\{1; 3; 5; ...\} Menge der ungeraden natürlichen Zahlen  $P = \{(2, 3, 5, 7, 11, ...\})$  Menge der Primzahlen  $@QZ = \{..., -2,-1; 0; 1; 2; ...\}$  Menge der ganzen Zahlen  $@QZ^{\wedge} = \{\dots; -2; -1\}$  Menge der negativen ganzen Zahlen @@Q Menge der rationalen Zahlen  $@QI = @QR\ @QQ$  Menge der irrationalen Zahlen @@R Menge der reellen Zahlen @@Q^+ bzw. @@R^+ Menge der positiven rationalen bzw. reellen Zahlen @@Q^- bzw. @@R^- Menge der negativen rationalen bzw. reellen Zahlen @@Q\_0^+ bzw. @@R\_0^+ Menge der nicht-negativen rationalen bzw. reellen Zahlen @@Q\_0^- bzw. @@R\_0^- Menge der nicht-positiven rationalen bzw. reellen Zahlen K^n =\{0^-; 1^-; 2^- ... {(m -1)}^-\} Menge der Restklassen modulo m [a; b], [a; b[, ... Intervalle (Teilmengen von  $@@R$  - Siehe S. 17) --------------------------

#### **Symbole aus der Gleichungs- und Funktionenlehre:**

N - Nenner HN - Hauptnenner T(x) Term in Abhängigkeit von x  $f(x)$  Funktionsterm G Grundmenge L Lösungsmenge bzw. Zulässigkeitsbereich D Definitionsmenge einer (Un-)Gleichung bzw. Diskriminante bzw. Determinante W Wertemenge einer Funktion D f Definitionsmenge der Funktion f x \auf y Zuordnungspfeil von Elementen A \pr B Abbildungspfeil für Mengen f : A \pr B, y =f(x) Funktion f mit dem Argumentvorrat A, dem Wertevorrat B und der Funktionsgleichung  $y = f(x)$ --------------------------

#### **Wichtige Funktionen:**

 $y = |x|$  Betragsfunktion

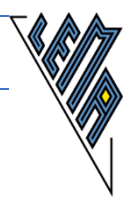

y ="sgn" x Signumfunktion y =[x] GAUSS-Klammer-Funktion y =\^[x\^] "nächstgrößere" ganze Zahl y =\\_[x\\_] "nächstgrößere" ganze Zahl y ="int" x Ganzzahliger Anteil-Funktion y ="frac" x Nachkomma Anteil-Funktion y =x"mod" m Modulofunktion (Ganzzahldivisionsrest) --------------------------

#### **Winkelfunktionen und Kreisfunktionen**

(Überblick S. 188):

y =SIN x, COS x, TAN x, COT x, SEC x, "cosec" x y =ARCSIN x, ARCCOS x, ARCTAN x, "arccot" x, "arcsec" x, "arccosec" x

#### **Symbole aus der (Koordinaten-)Geometrie:**

A, B, ... Punkte a, b, ... Geraden AB Strecke AB {AB}^- Länge der Strecke AB {AB}^> Pfeil von A nach B |{AB}^> | Länge des Pfeils {AB}^> a^> Vektor a |a^> | Betrag des Vektors a^>  ${a_0}^>$  Einheitsvektor von a<sup> $\sim$ </sup> -a^> Entgegengesetzter Vektor zu a^> o^> Nullvektor i^>, j^>, k^> Einheitsvektoren der Achsen \wi ABC Winkel zwischen BA und BC \wi(a, b) Winkel zwischen a und b \sr rechtwinkelig (normal, orthogonal) | | parallel a^>^l links gekippter Normalvektor a^>^r links gekippter Normalvektor  $p({b_a}^>a)^{\wedge})$  orientierte Länge der Normalprojektion des Vektors b<sup> $\wedge$ </sup> auf den Vektor a^> --------------------------

#### **Griechisches Alphabet:**

groß..klein..Name \A.. \al ..Alpha \B.. \be ..Beta \Ga .. \ga ..Gamma \De .. \de ..Delta \E.. \ep ..Epsilon \Z.. \ze ..Zeta \H.. \et ..Eta \Th .. \th ..Theta

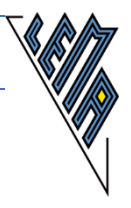

\I.. \io ..Iota \K.. \ka ..Kappa \La .. \la ..Lambda  $\M$ .. \mu ..My  $\N$ ..  $\nu$ ...Ny  $\overline{X}$ i .. $\overline{X}$ i ..Xi \O..o..Omikron  $\Pi \ldots \pi$ ..Pi  $\R$ ..  $\rh$  ..Rho  $\overline{S}$ i .. $\overline{S}$ igma \T.. \ta ..Tau  $Y$ ..  $\upmu$ . Ypsilon  $\Phi$ .. \ph ..Phi  $X$ ..  $\ch$ ..Chi  $\PS$ ..  $\ps$ ..Psi \Om .. \om ..Omega --------------------------

#### **Symbole aus der Logik**

\n non ...(Negation einer Aussage) ' non ...(Negiertes Schaltglied) : gilt ... , wobei ... \u ...und ... \o ...oder ...(nicht-ausschließend) \PPr wenn ..., dann ... \Pl ...nur dann, wenn ... \Plr ...genau dann, wenn ... \A Für alle ...(Allquantor) \E Für mindestens ein ...(Existenzquantor)! \E! Für genau ein ...(Eindeutigkeitsquantor)

--------------------------